# Online Provider Update

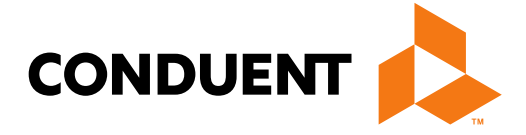

### **Conduent Government Healthcare Solutions**

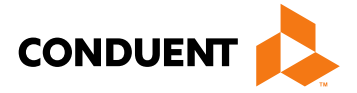

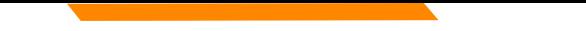

## Purpose

The purpose of this workshop is to provide an overview of how to submit an online Provider Enrollment Update request via the New Mexico Medicaid Web Portal.

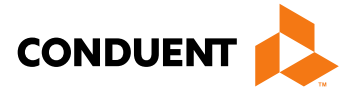

# **Objectives**

We will review the following:

- Advantages of submitting provider updates online
- Logging into the NM Medicaid Portal
- Available online provider updates
- Attaching documents to online provider update requests
- Addendum for each upload option

# Advantage of Submitting Updates Online

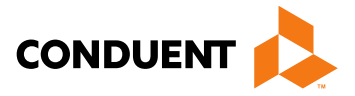

- Previously, providers were required to manually complete the MAD 304 form and submit to Conduent via US Mail, fax, or in person. This could take up to 10 business days to process.
- Submitting update requests online significantly reduces the processing time; within 5 business days to process.
- Using the online form will ensure that providers are using the most up-to-date version for update requests. This will reduce delays in processing of the update.

# New Mexico Medicaid Web Portal Login

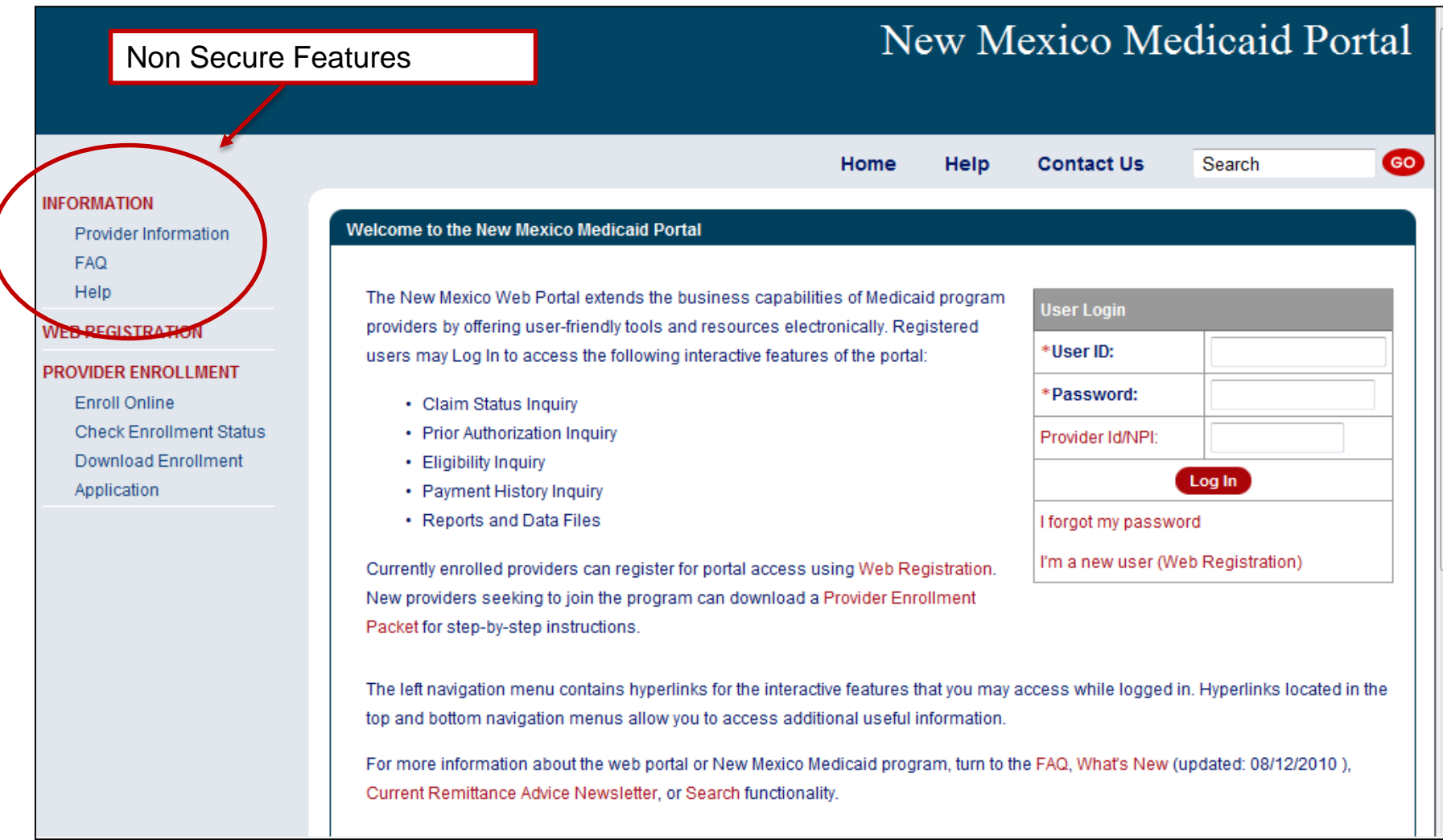

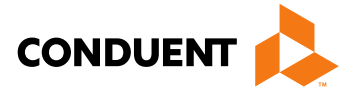

### Log in at:<https://nmmedicaid.portal.conduent.com/static/providerlogin.htm>

# New Mexico Medicaid Web Portal Login

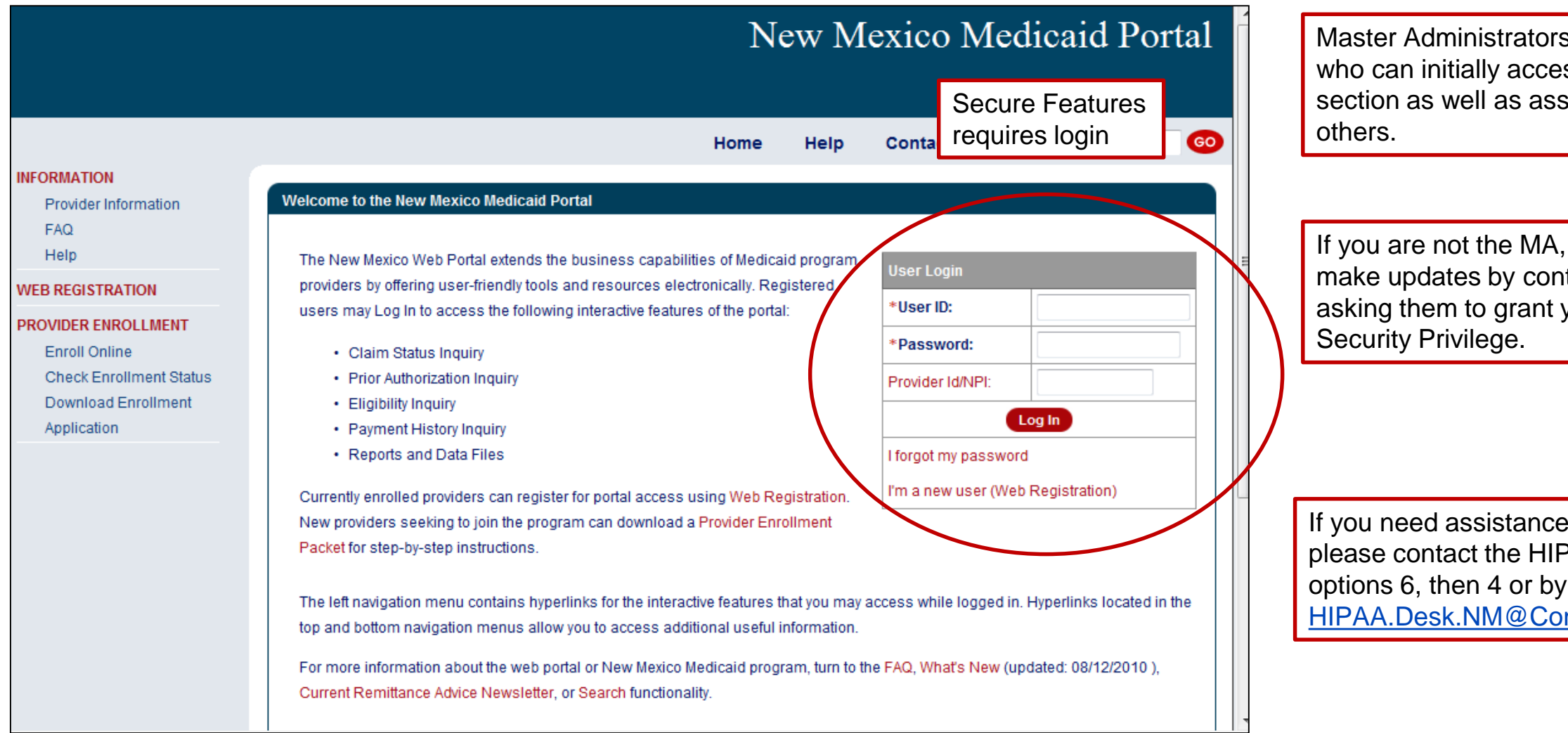

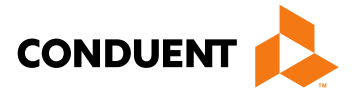

s (MA) are the only users ss the Provider Update sign User Rights to

you can gain access to tacting your MA and you the Provider Update

logging in to the NM Web Portal, PAA Helpdesk at 1-800-299-7304 email at: nduent.com.

### Log in at:<https://nmmedicaid.portal.conduent.com/static/providerlogin.htm>

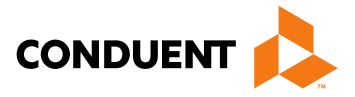

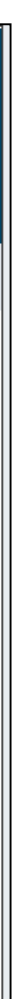

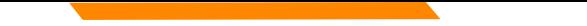

## Provider Update

Web Portal Master Administrators and Users with the assigned privilege will be able to access the tool from the left navigation pane after logging in.

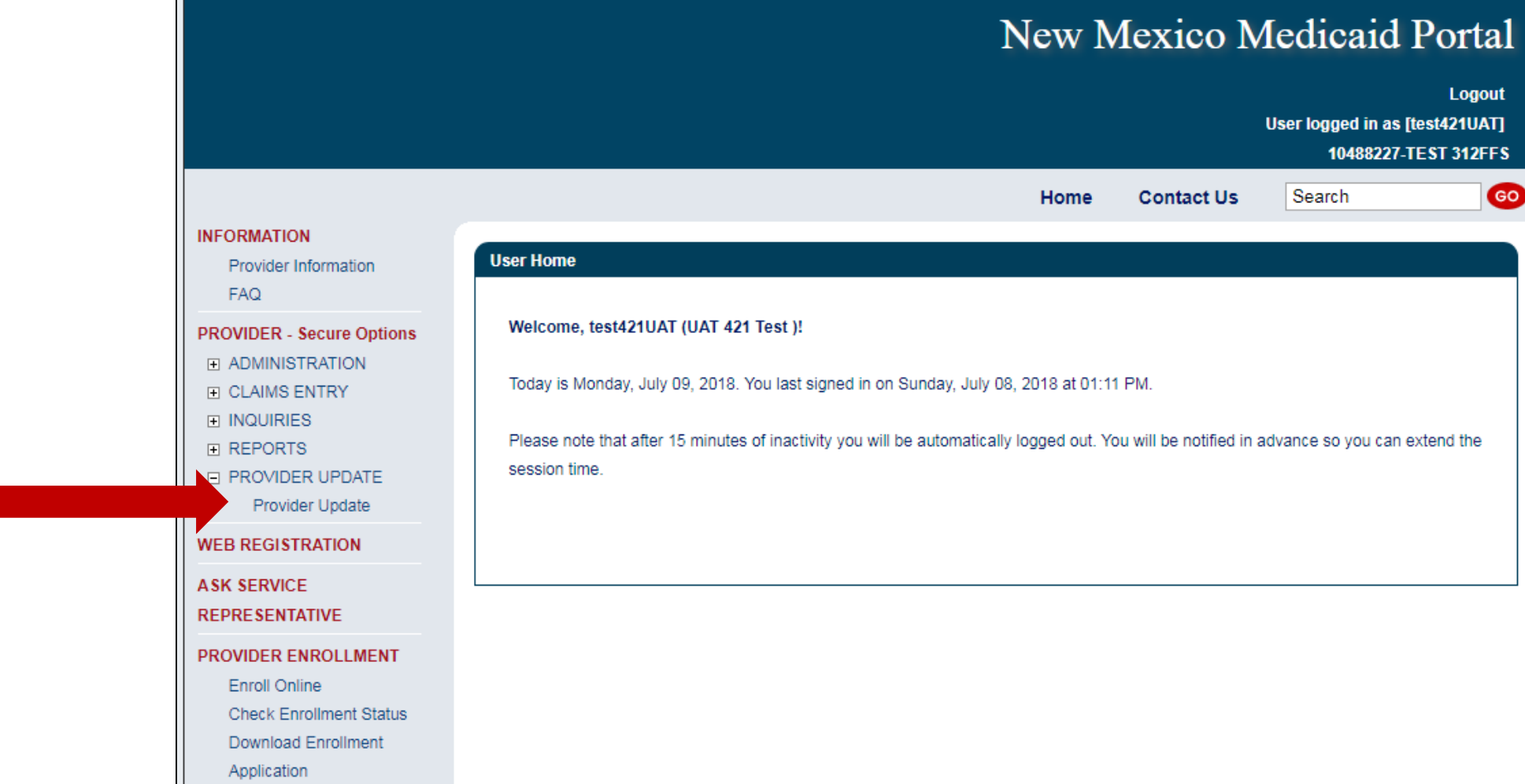

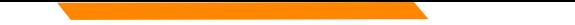

## Provider Update Access *Continued*

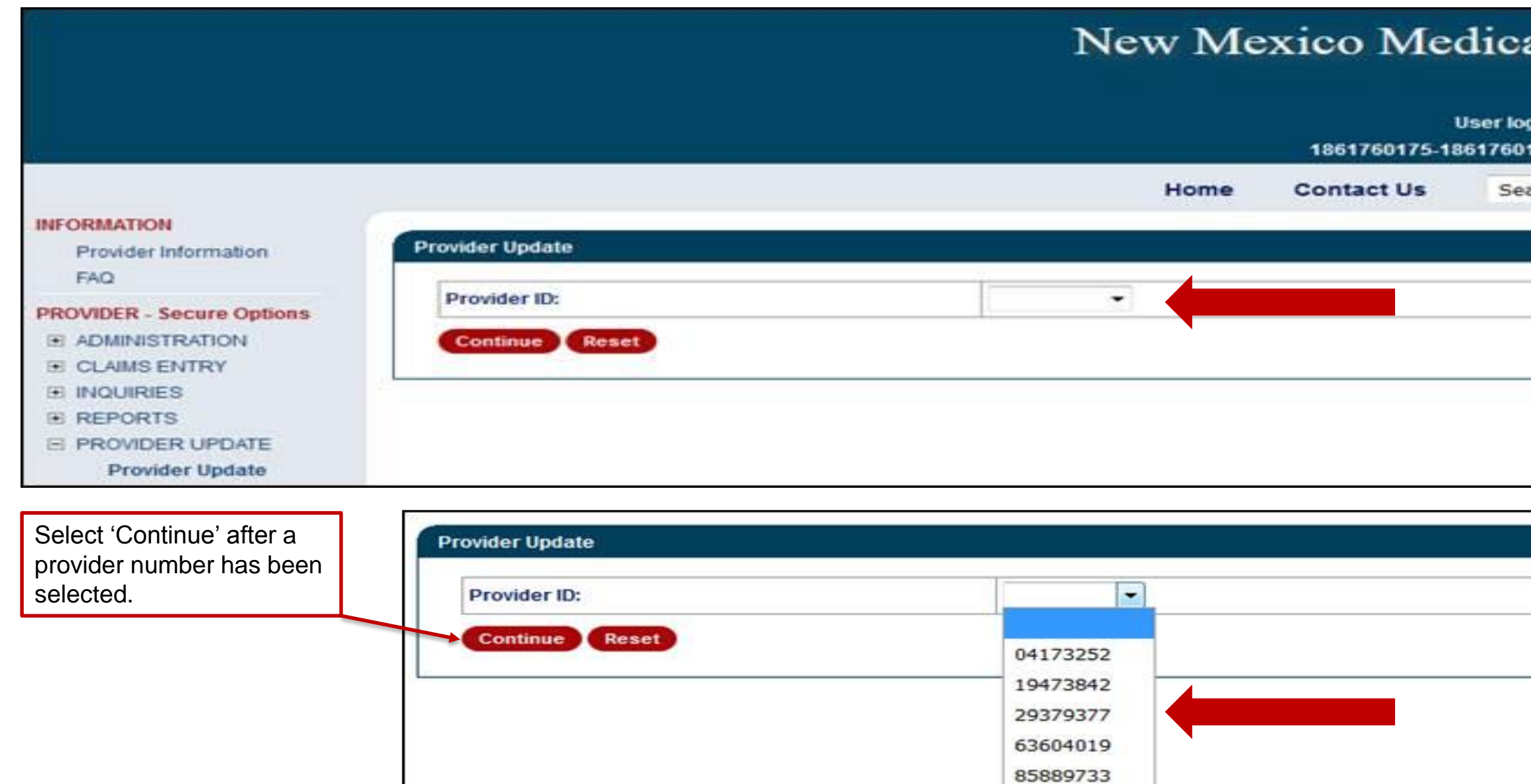

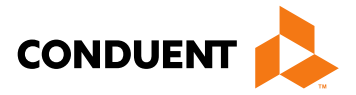

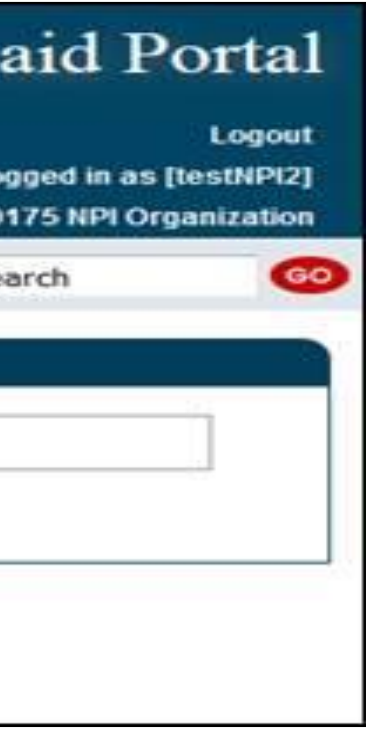

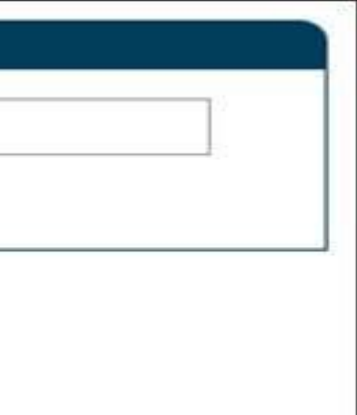

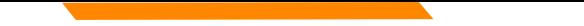

## Provider Update Access

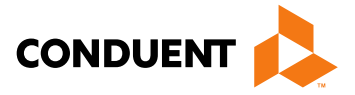

Providers may see the following error message to contact Conduent for guidance on moving forward with any provider record changes.

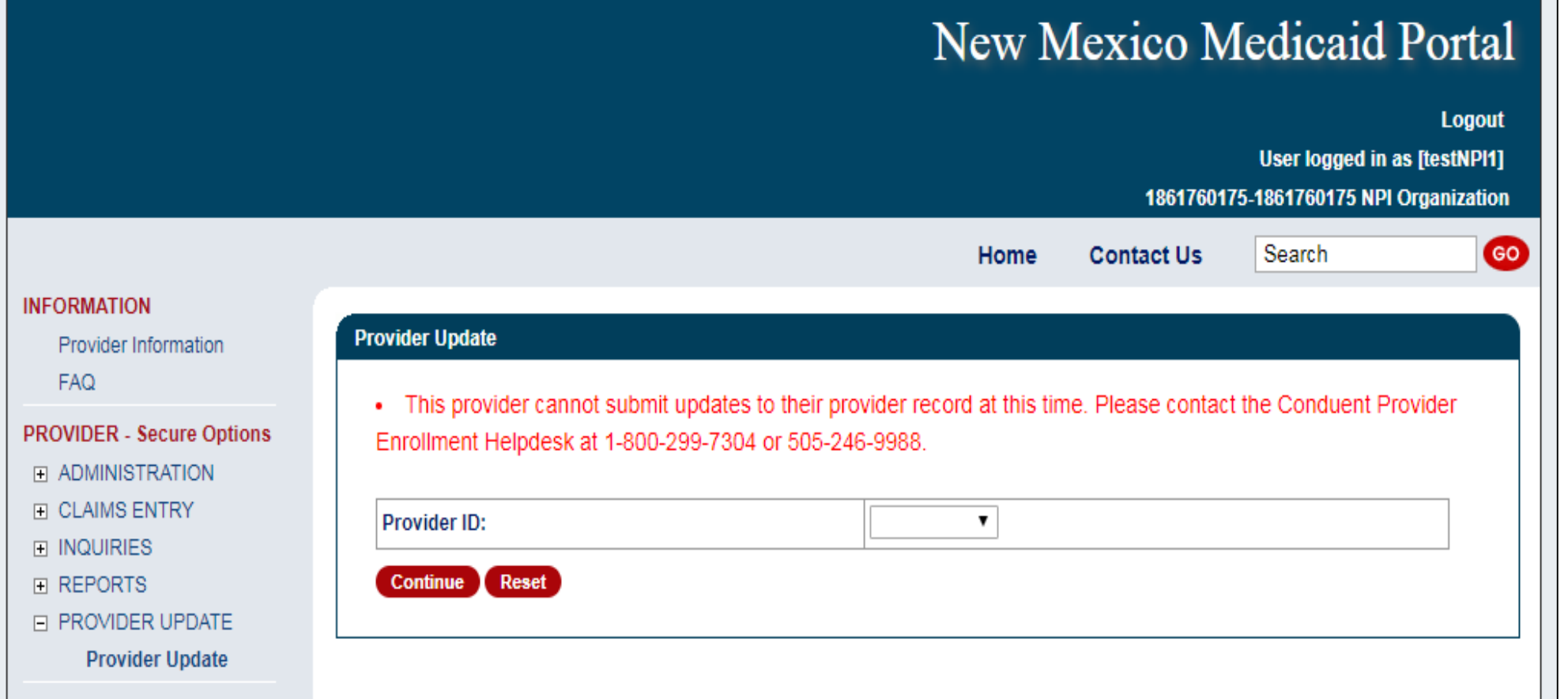

## Provider Update Access *Continued*

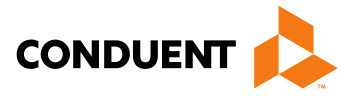

- Upon enrollment with NM Medicaid, providers are classified as billing providers, rendering/servicing providers, or unrestricted providers
- Fee for Service billing, rendering, and unrestricted providers will have separate screens tailored to their application needs for updating purposes
	- **Billing Provider**  A provider or organization that can bill for a claim
	- **Rendering Provider**  A healthcare provider who performs the service(s). Also called 'servicing' provider
	- **Unrestricted Provider -** Providers that are billing **and** servicing providers
- Active providers or providers with a recently expired license will be able to access the tool

# Billing and Unrestricted Providers

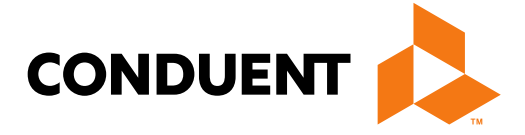

**Conduent Government Healthcare Solutions**

## Available Updates Online for Billing and Unrestricted Providers

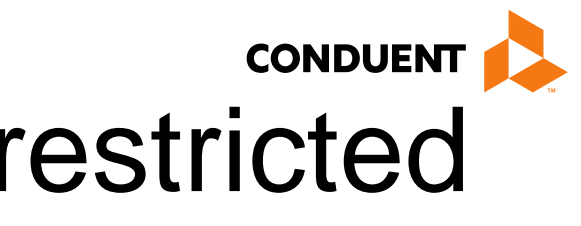

- Name
- NPI, License, Certificate or Insurance Information
- Tax Information and Business Type
- Office or Email Address
- Add or Term Affiliations
- Owner and Manager Information
- Backdate or Terminate Enrollment

In some instances, updating certain information may require the submission of an entirely new provider enrollment application. Providers will be notified in such cases.

# Billing and Unrestricted Providers – Select Update **Category**

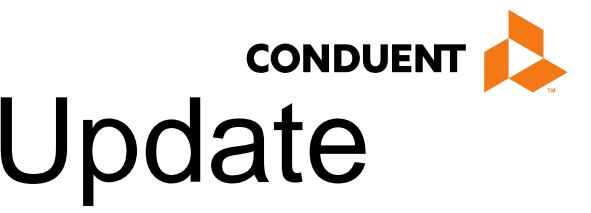

### **Provider Update** Please check applicable section(s) to review and enter any necessary updates to your New Mexico Medicaid provider record. Each section will contain an Edit and Cancel button. If you would like to change a particular section, please click Edit to enable the fields. If you make changes and click Cancel, your changes and attachments will not be saved. Provider Update requests are transmitted for review once you click Submit and receive the Confirmation Page Select all Name NPI Information Tax Information and Business Type Doffice and Email Information Ducense and Certification categories that Information Add Affiliations Add Insurance End Affiliations Owner Manager BackDate Enrollment Terminate Enrollment □ Add Attachments need to be I certify by my signature below that I am fully authorized to sign and execute this Enrollment Update on behalf of the aforementioned updated. Provider. I understand that any information requested and provided on this form does not change or alter the terms of my executed Provider Participation Agreement. I further understand that any false claims, statements, documents, or concealment of material fact may be grounds for termination as a New Mexico Medicaid Provider, and/or may be prosecuted under applicable federal and state laws. Name **Provider or Representat** Email Address: provider@conduent.com Electronic Signature: **Provider or Representat** Date: 07/25/2018 5051234567 **Telephone Number:** (example:9999999999) Submit **Cancel**

These are required fields.

Please visit the Addendum section of this PowerPoint to learn more on each update option.

# Rendering Providers

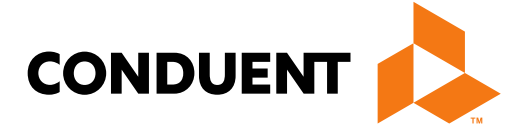

### **Conduent Government Healthcare Solutions**

## Available Updates Online for Rendering Providers

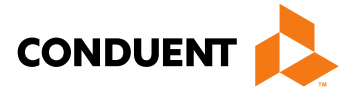

- Name
- NPI, License, Certificate or Insurance Information
- **Office or Email Address**
- Add or Term Affiliations
- Backdate or Terminate Enrollment

In some instances, updating certain information may require the submission of an entirely new provider enrollment application. Providers will be notified in such cases.

# Rendering Providers – Select Update Category

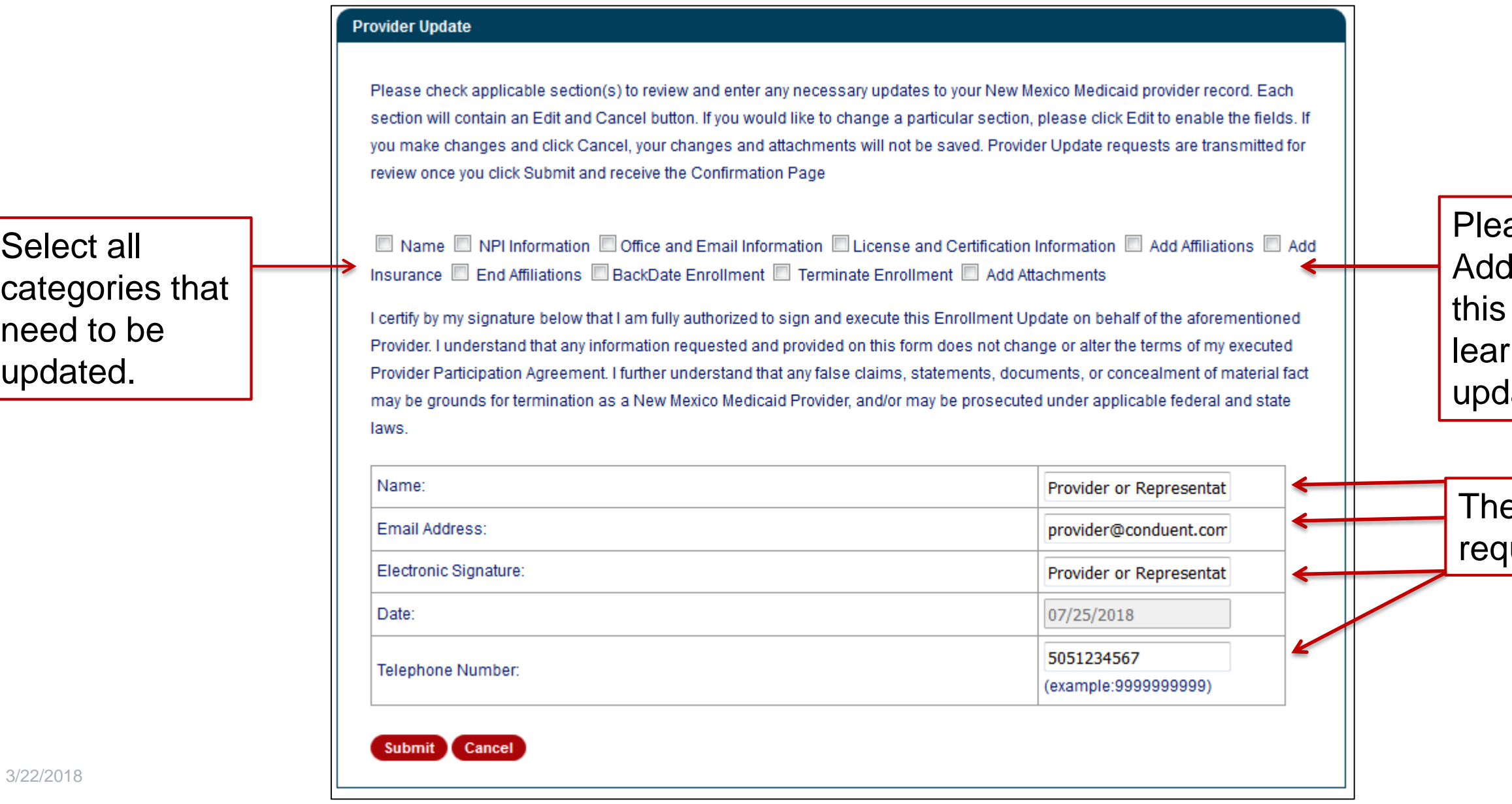

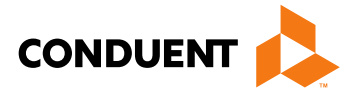

ase visit the lendum section of PowerPoint to m more on each late option.

ese are uired fields.

# Completing the Request

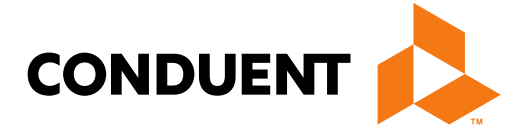

**Conduent Government Healthcare Solutions**

## Entering Provider Information

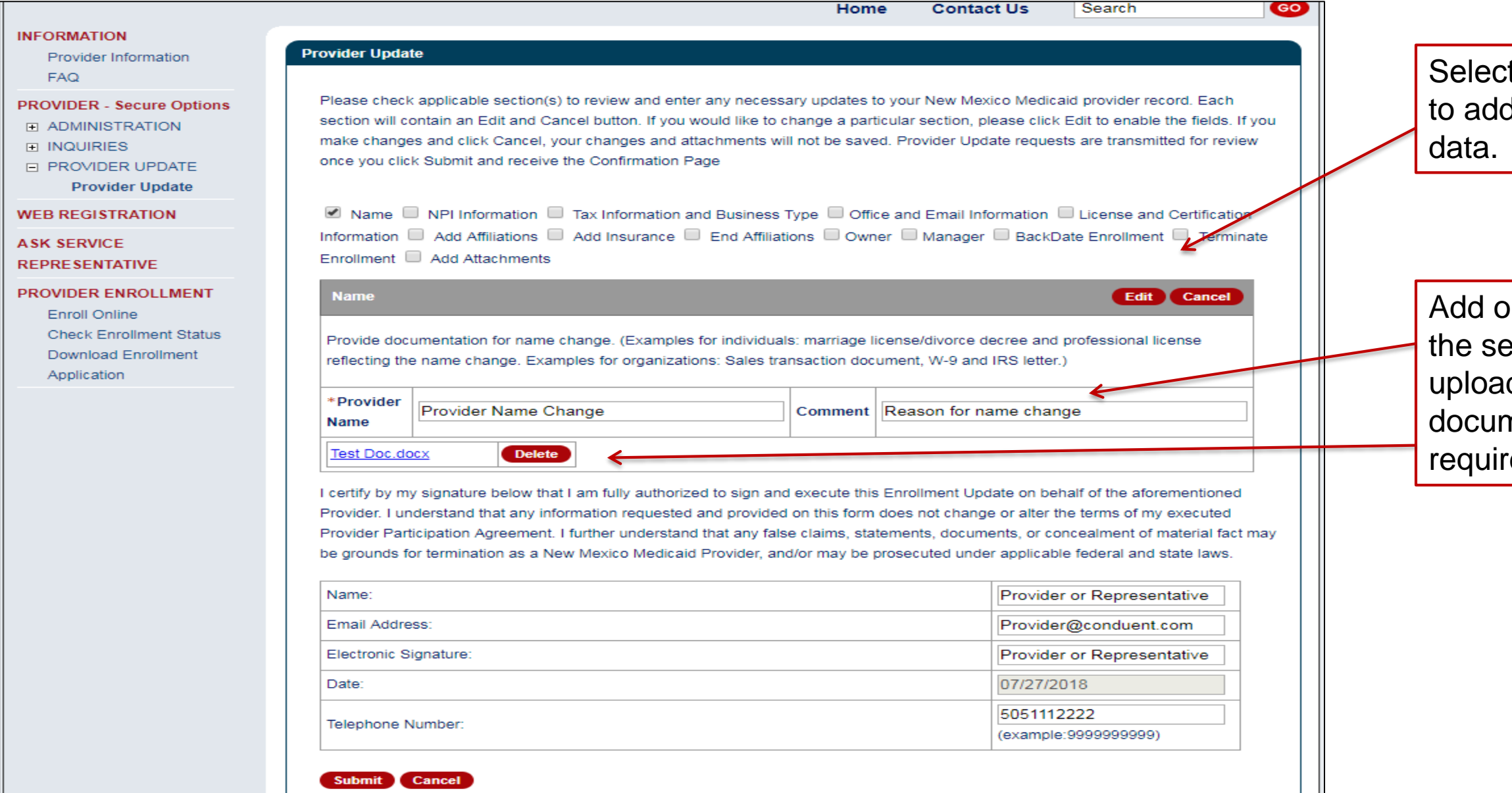

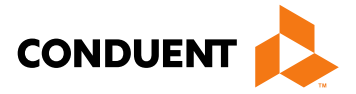

### t 'Edit' if you need I or modify any

or make changes in ection fields and d supporting nentation, if ed.

## Upload Attachments

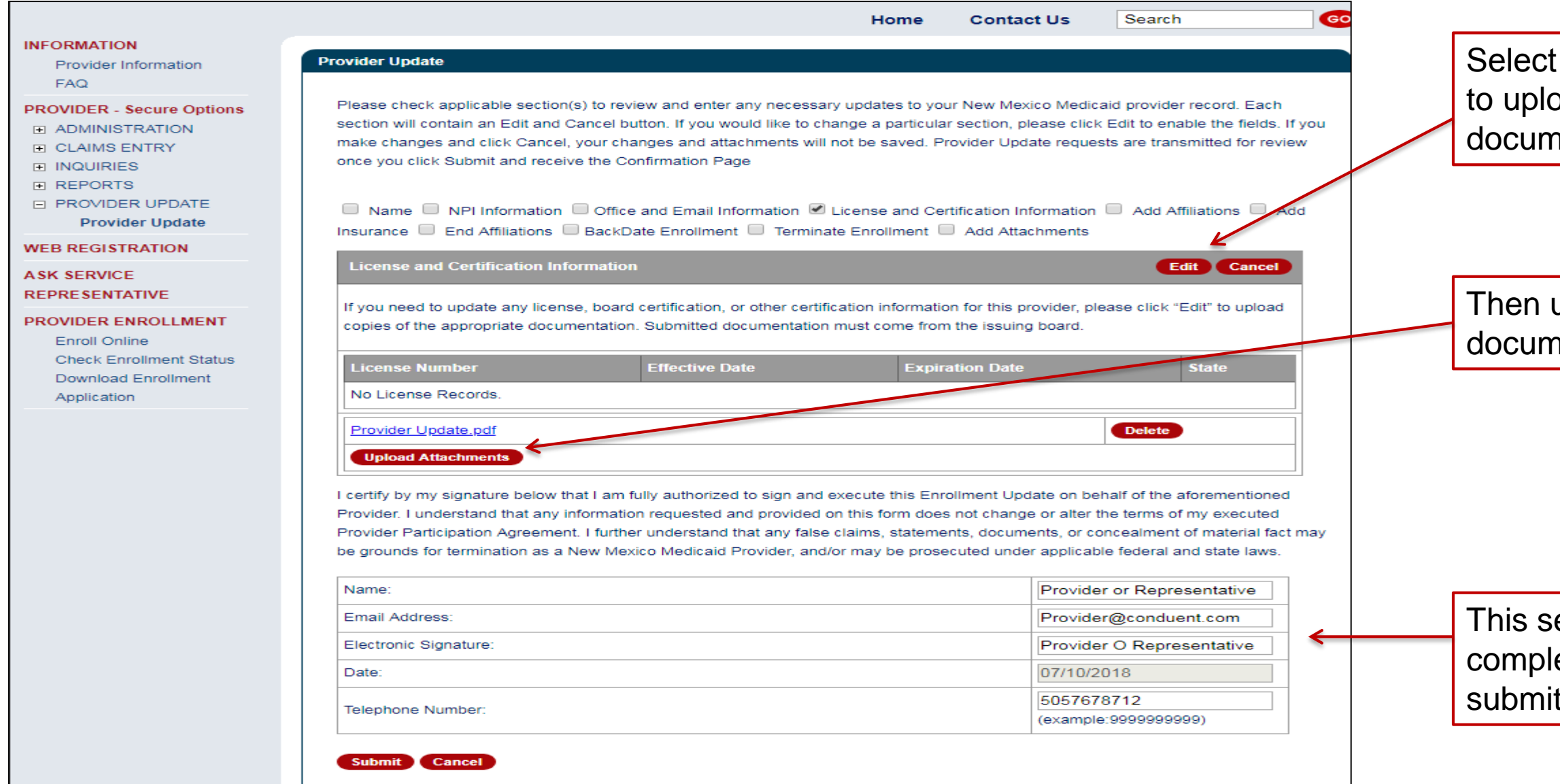

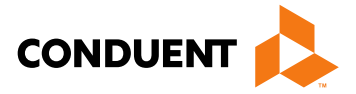

### 'Edit' if you need bad supporting nents.

upload supporting nents.

ection must be eted in order to t the request.

# Submitting or Cancelling the Update Request

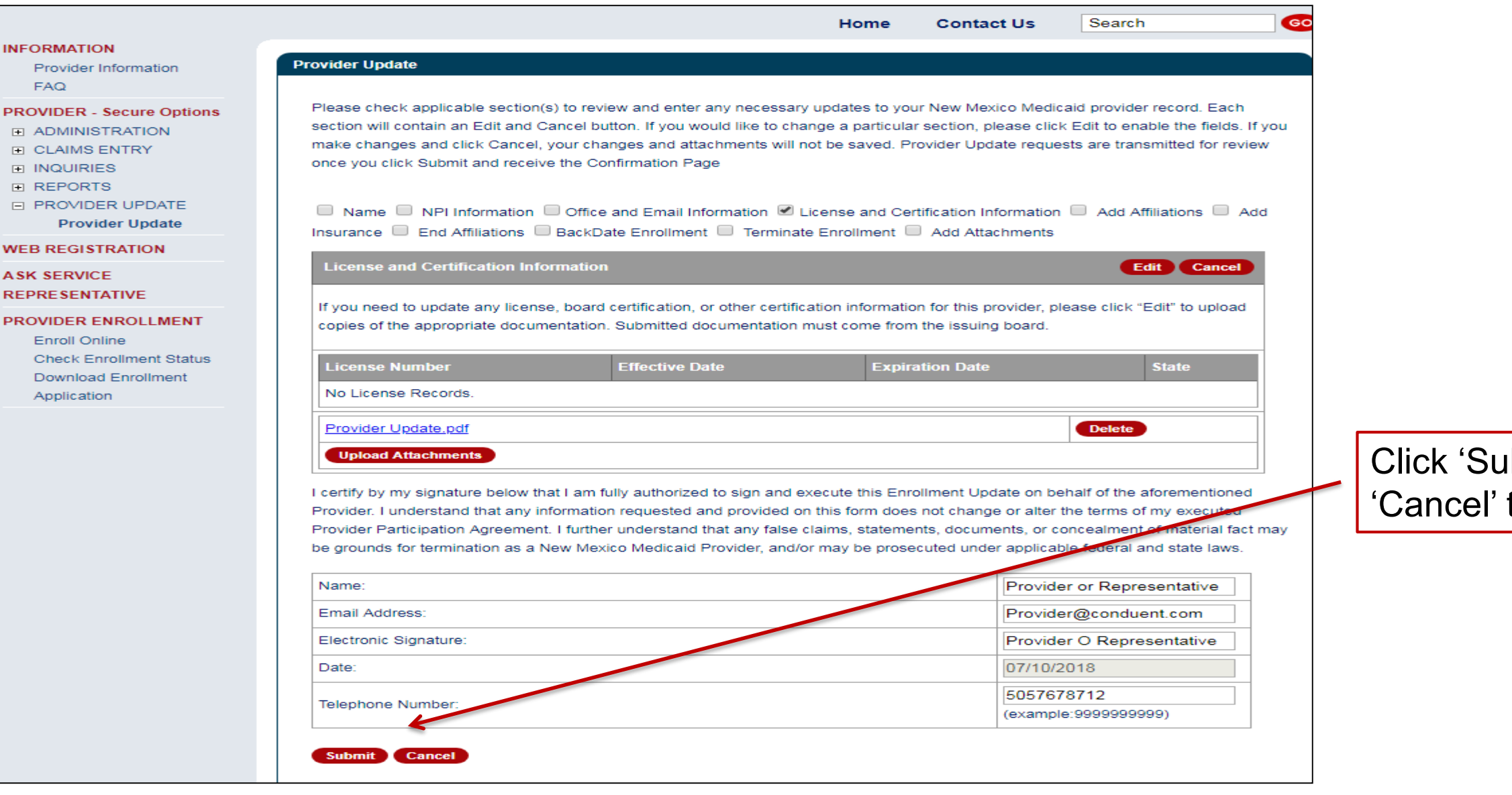

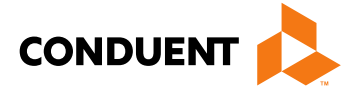

### Ibmit' or to proceed.

## Provider Update Confirmation

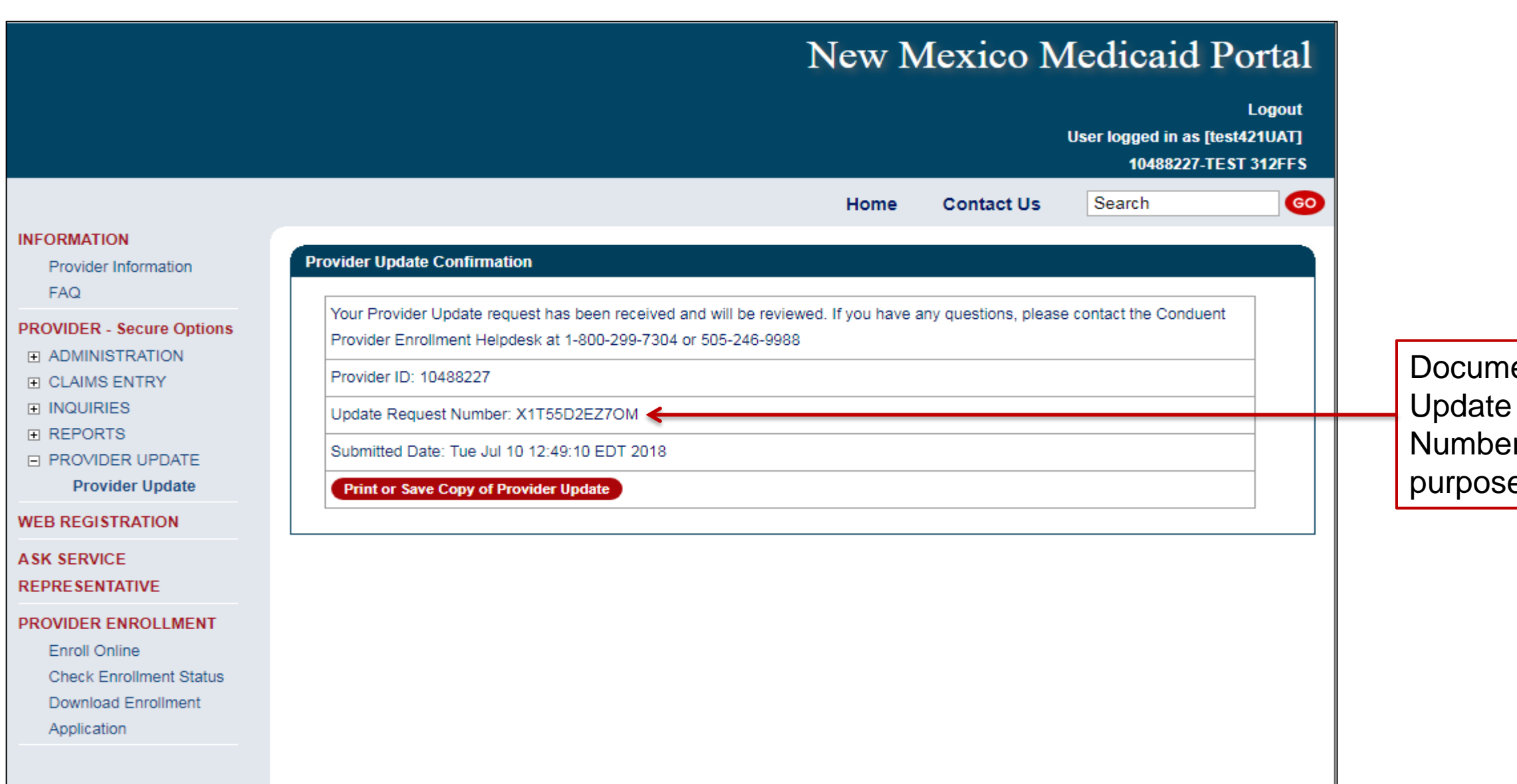

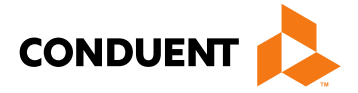

ent your Request r for tracking es

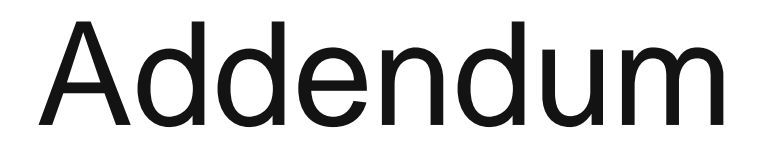

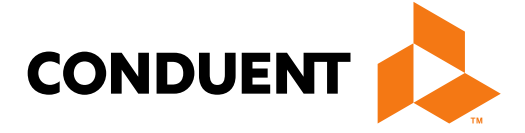

### **Conduent Government Healthcare Solutions**

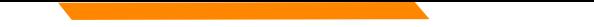

# Addendum – "Name"

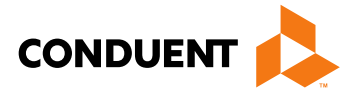

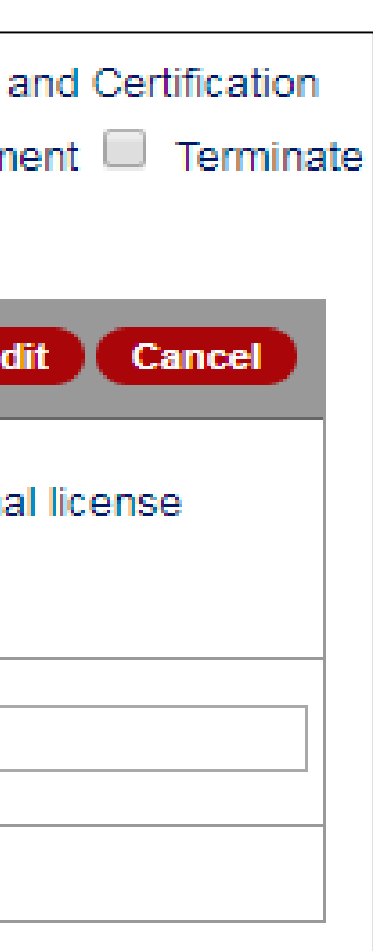

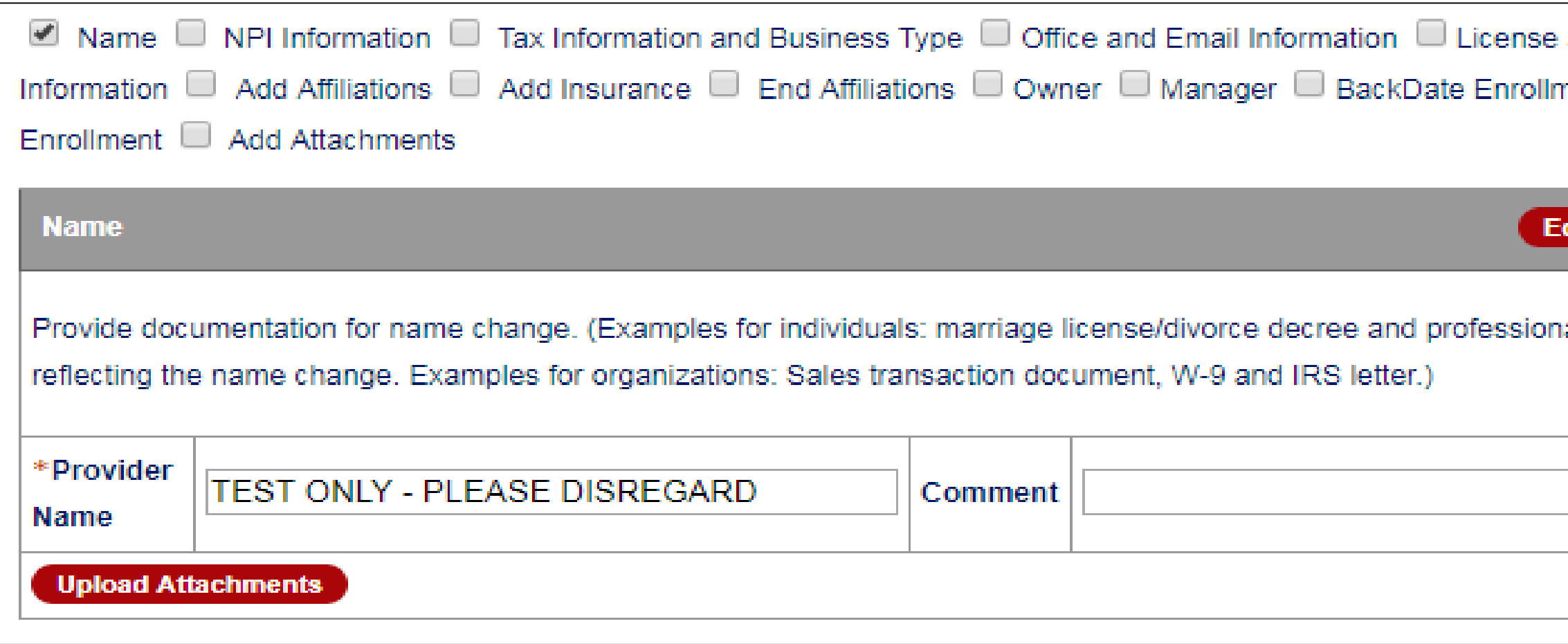

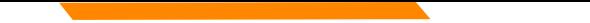

# Addendum – "NPI Information"

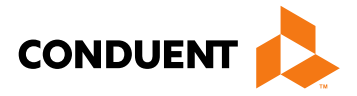

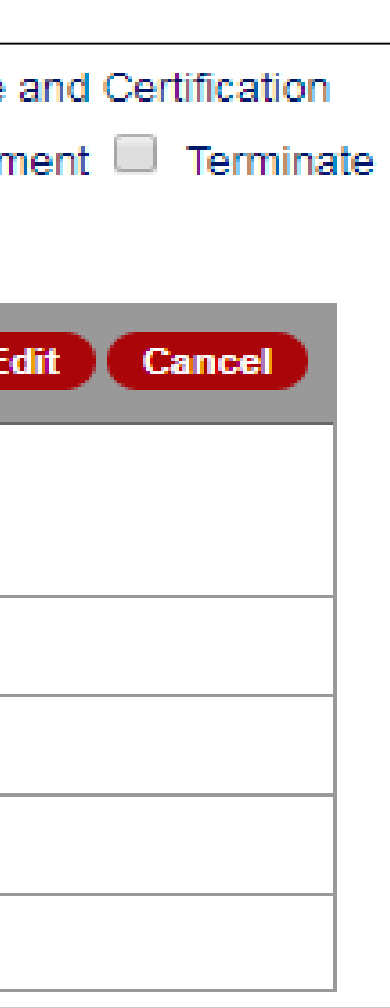

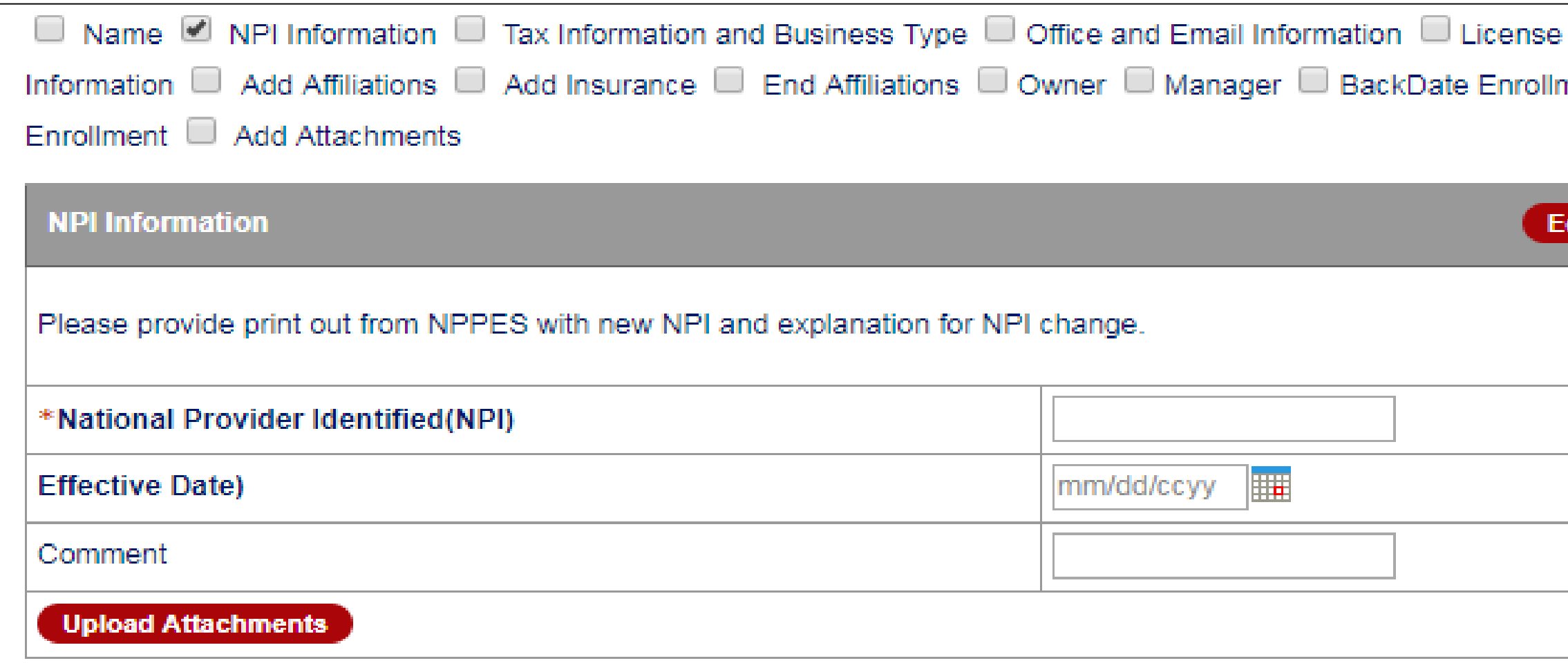

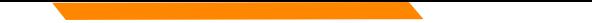

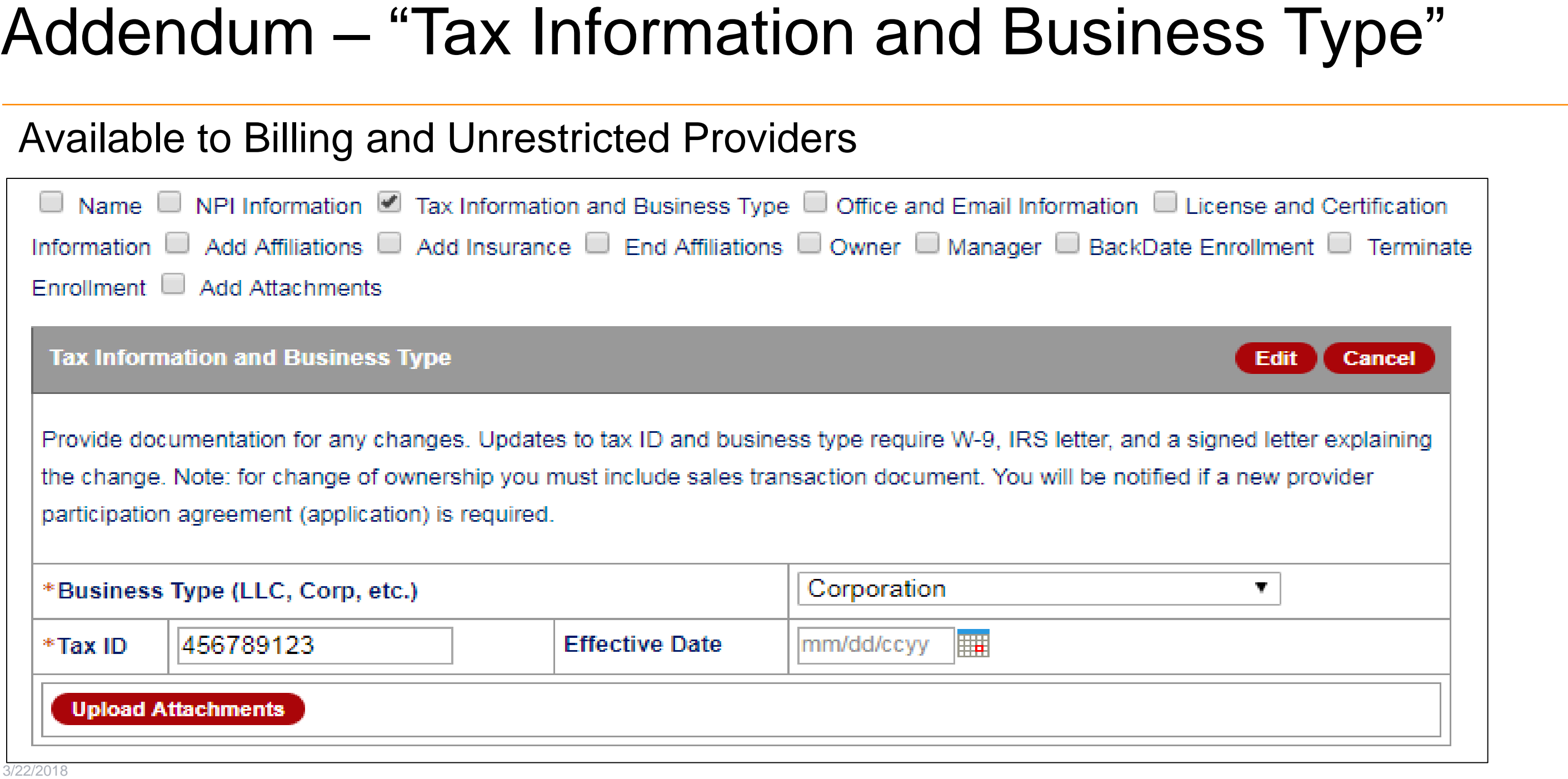

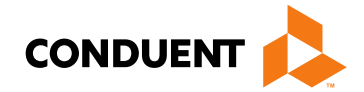

# Addendum – "Office and Email Information"

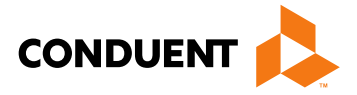

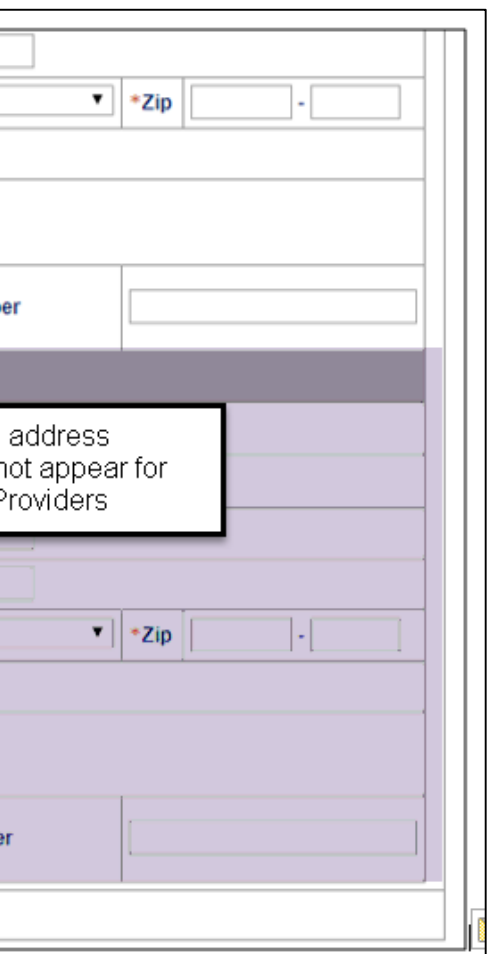

addres ot app

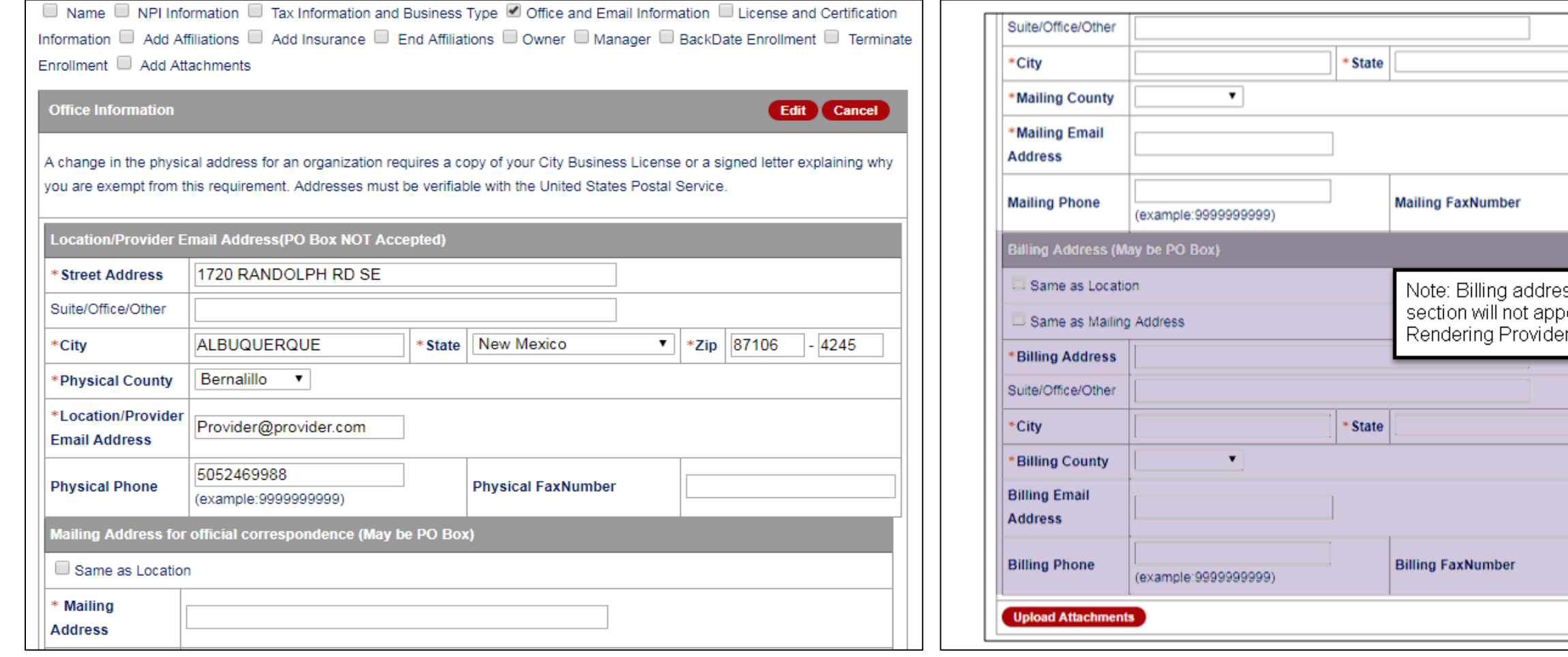

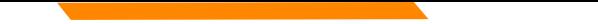

## Addendum – "License and Certification"

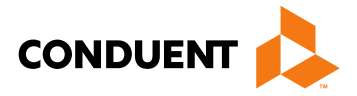

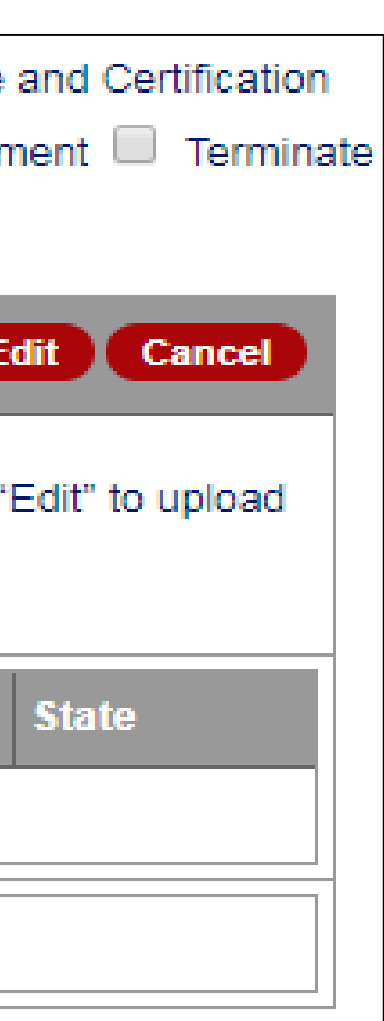

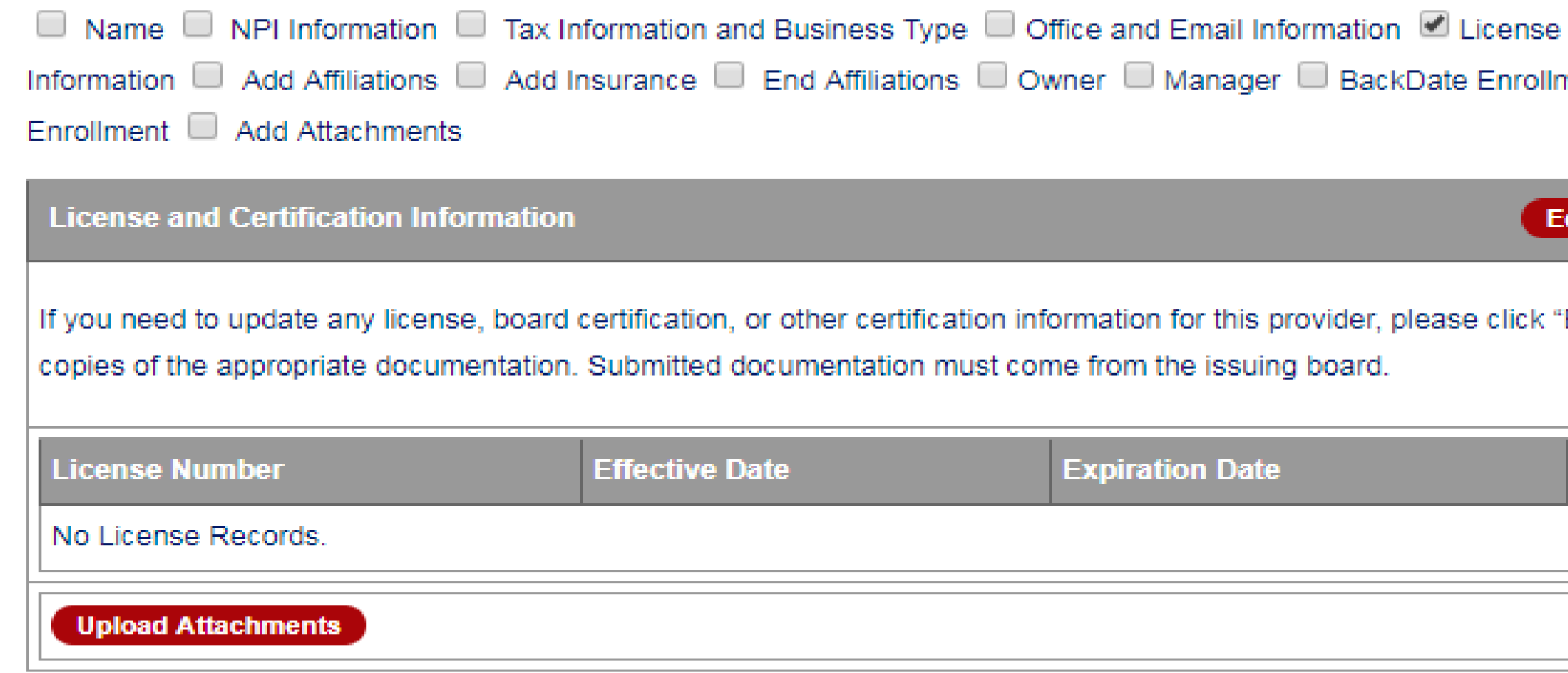

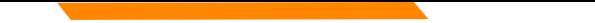

## Addendum – "Add Affiliations"

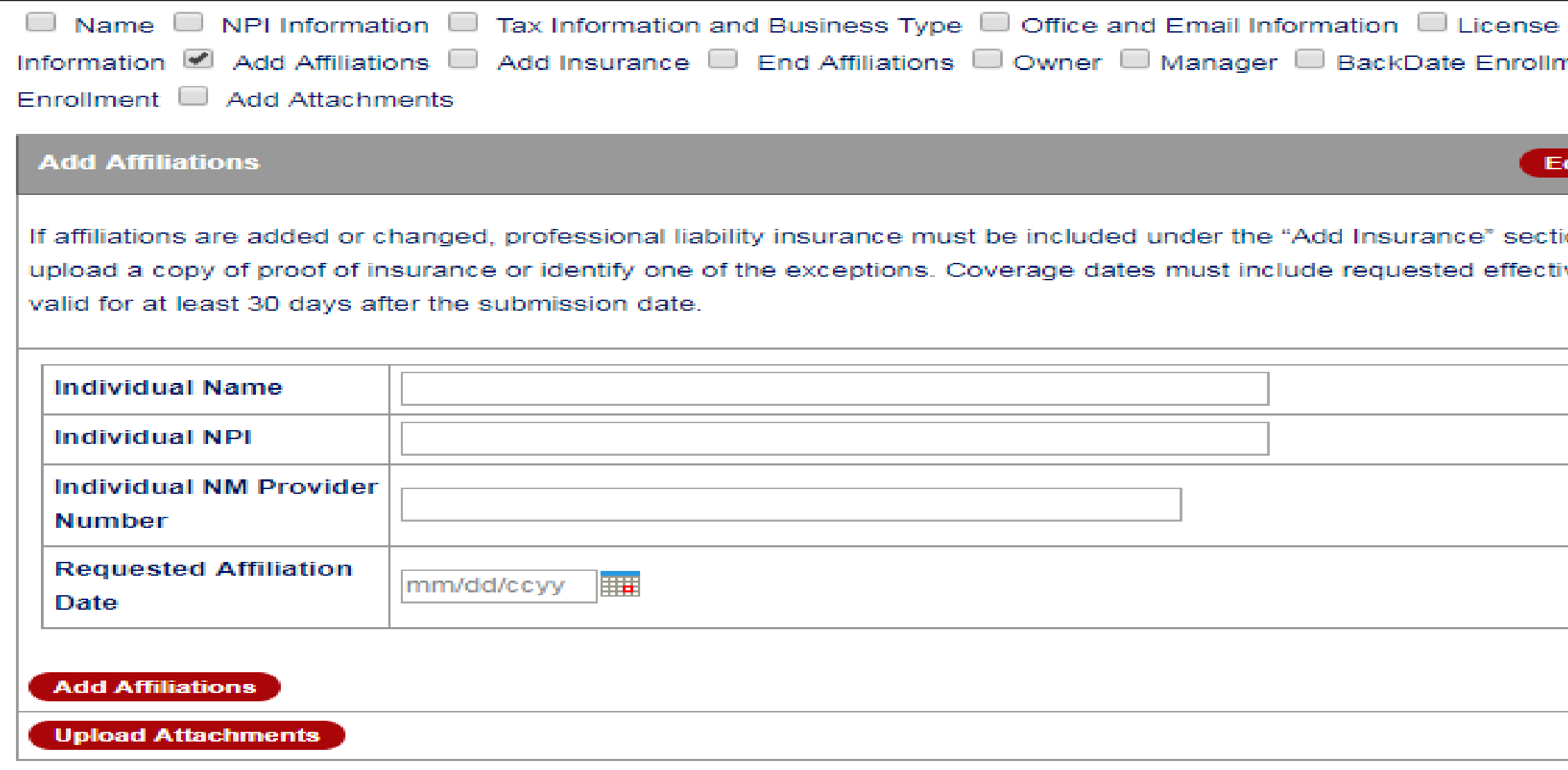

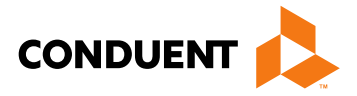

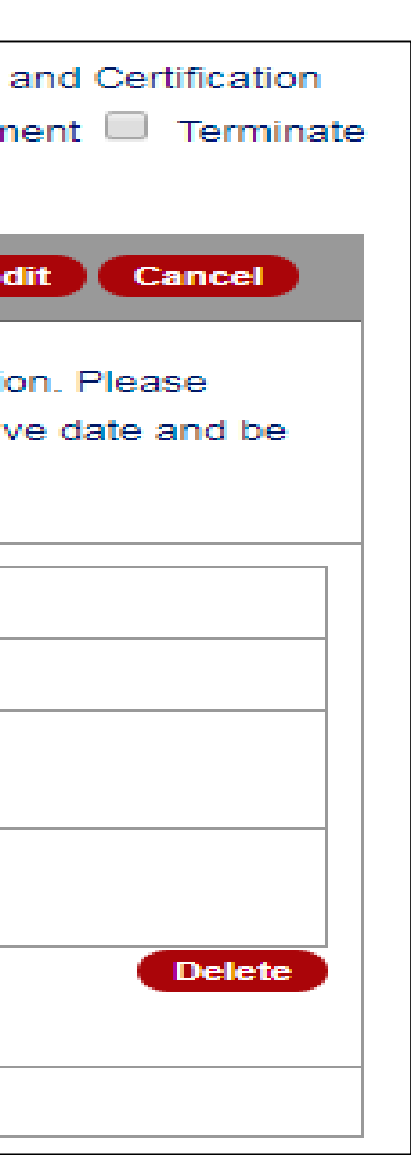

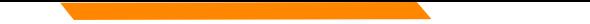

## Addendum – "Add Insurance"

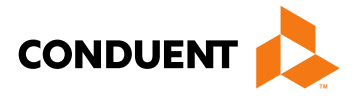

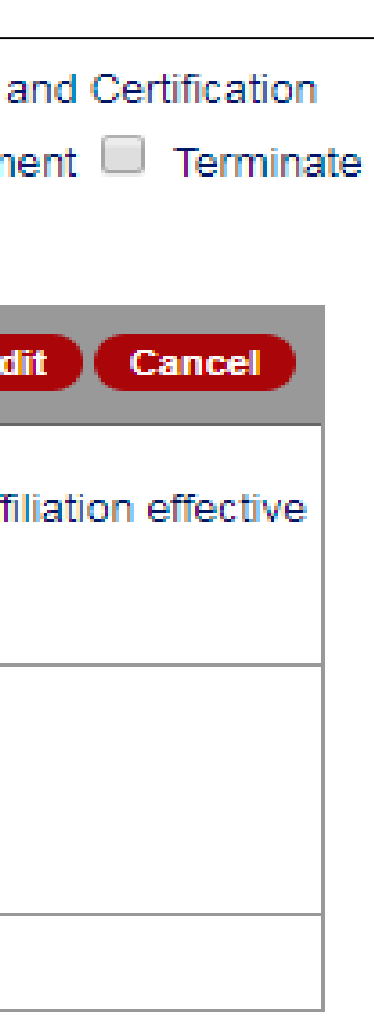

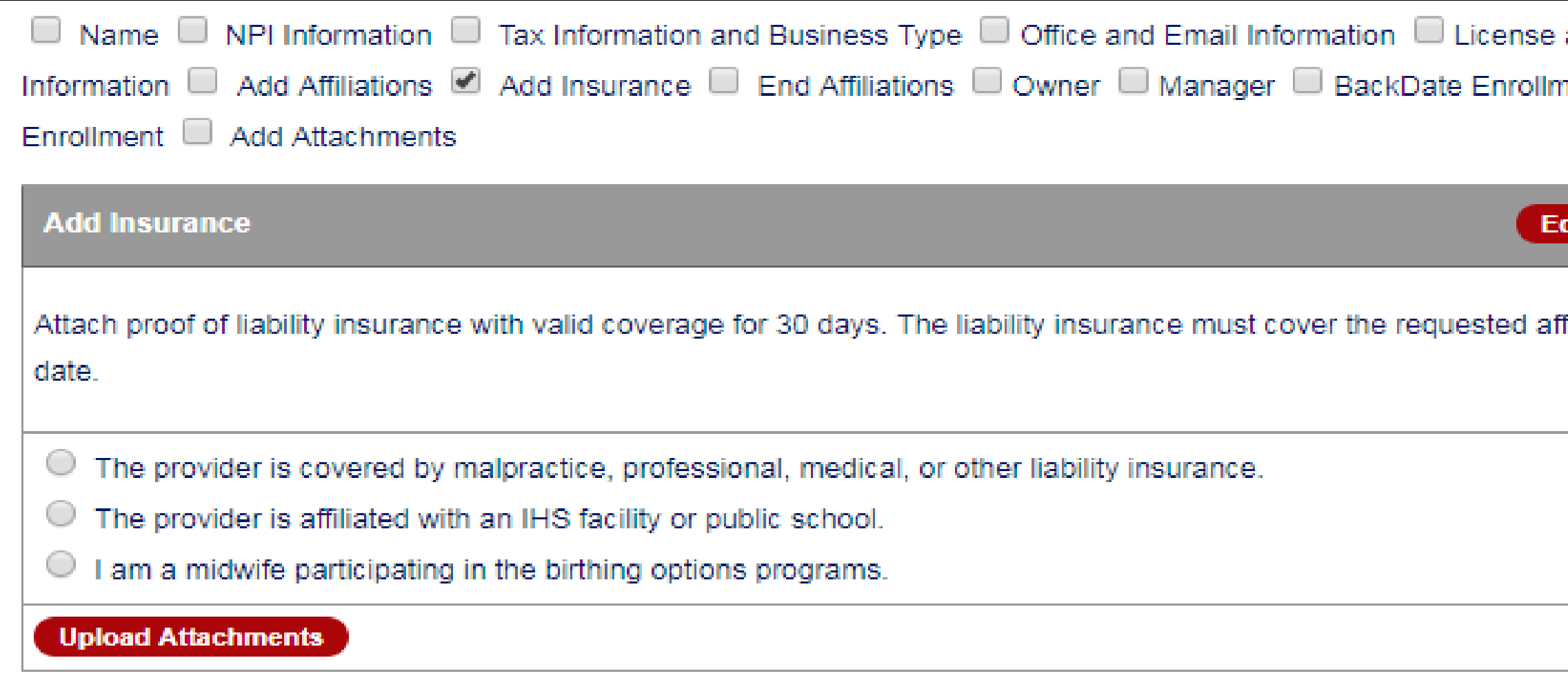

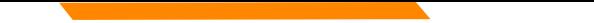

## Addendum – "End Affiliations"

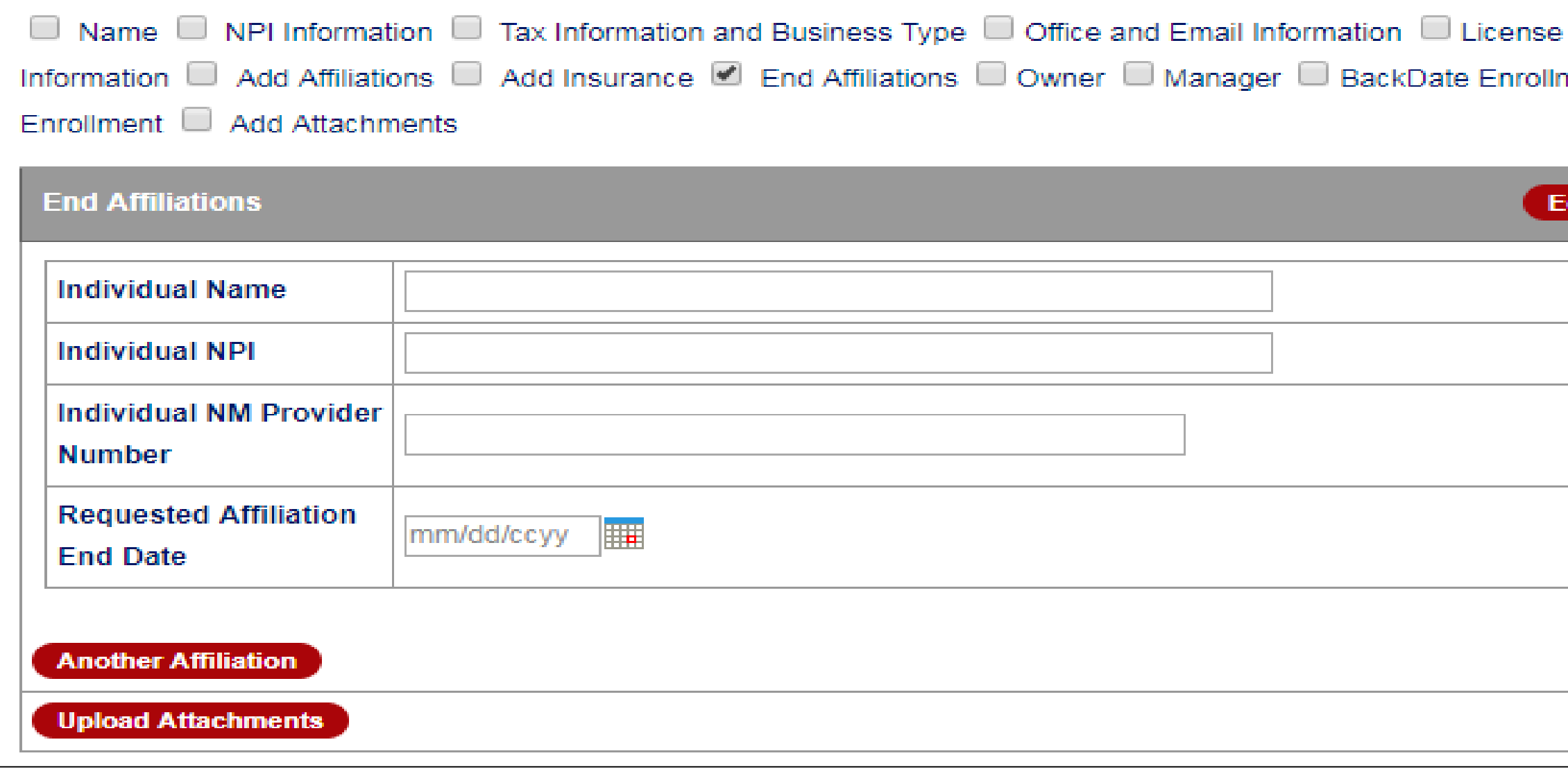

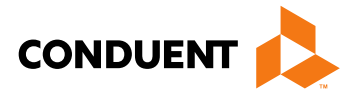

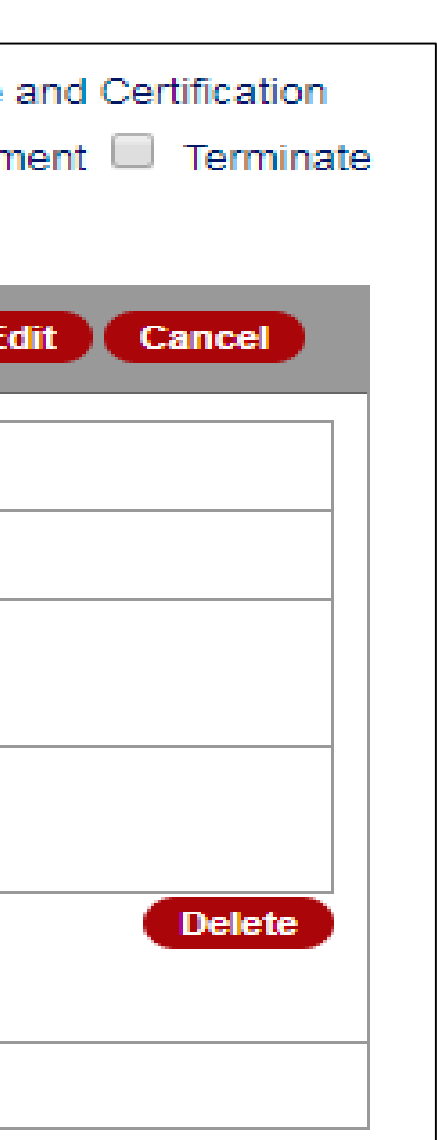

## Addendum – "Owner"

## Available to Billing and Unrestricted Providers

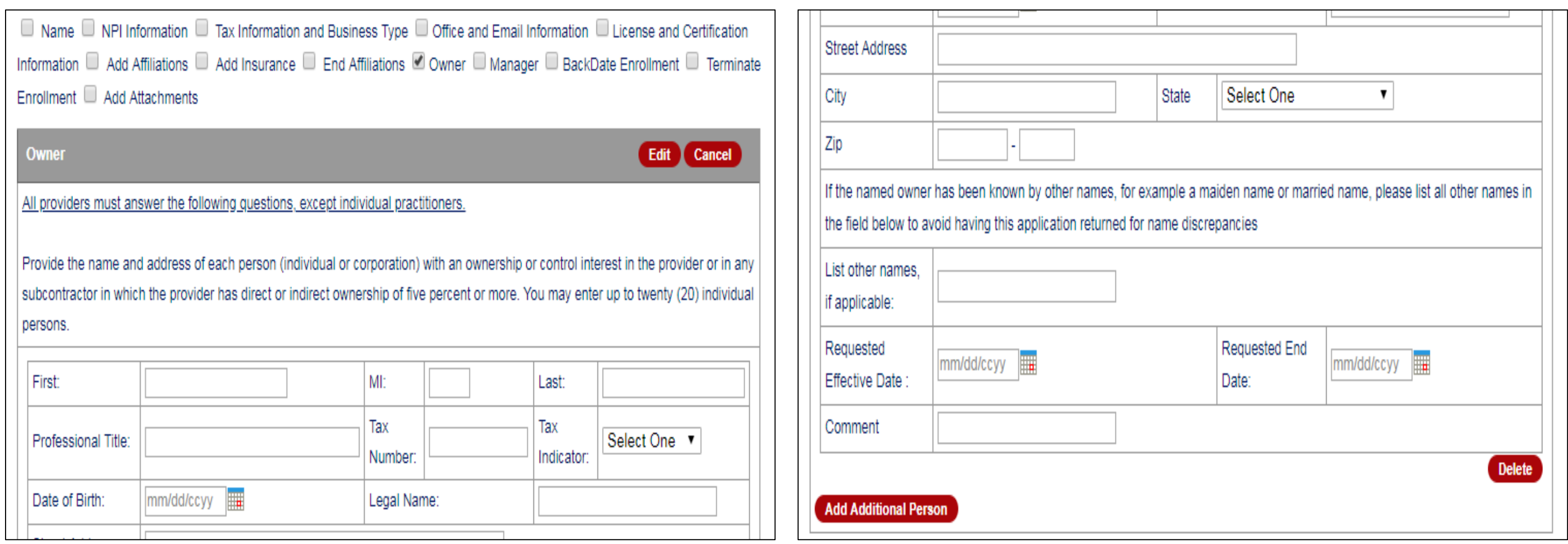

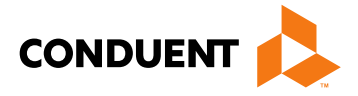

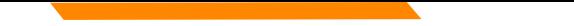

# Addendum – "Manager"

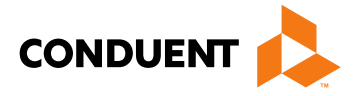

## Available to Billing and Unrestricted Providers

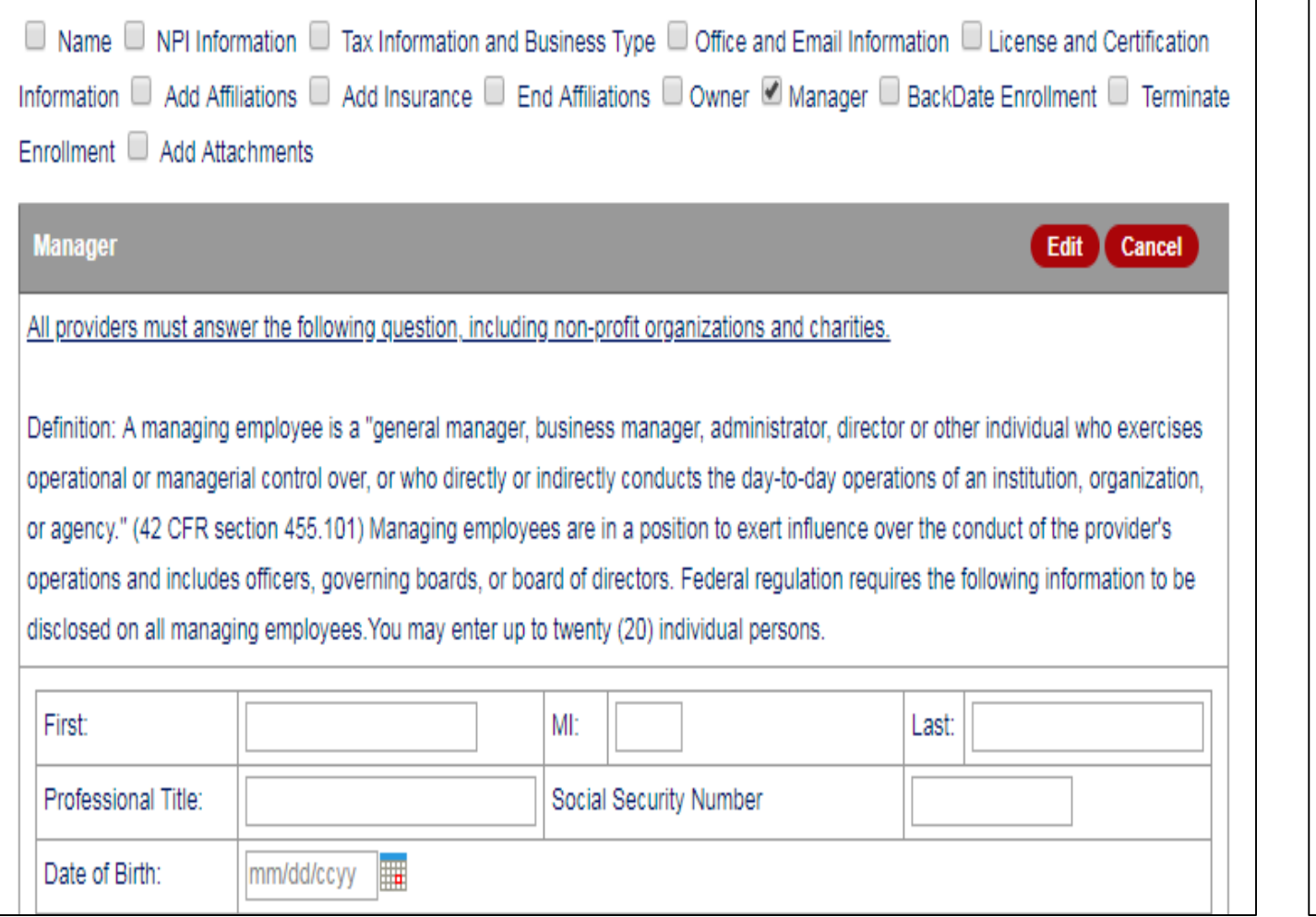

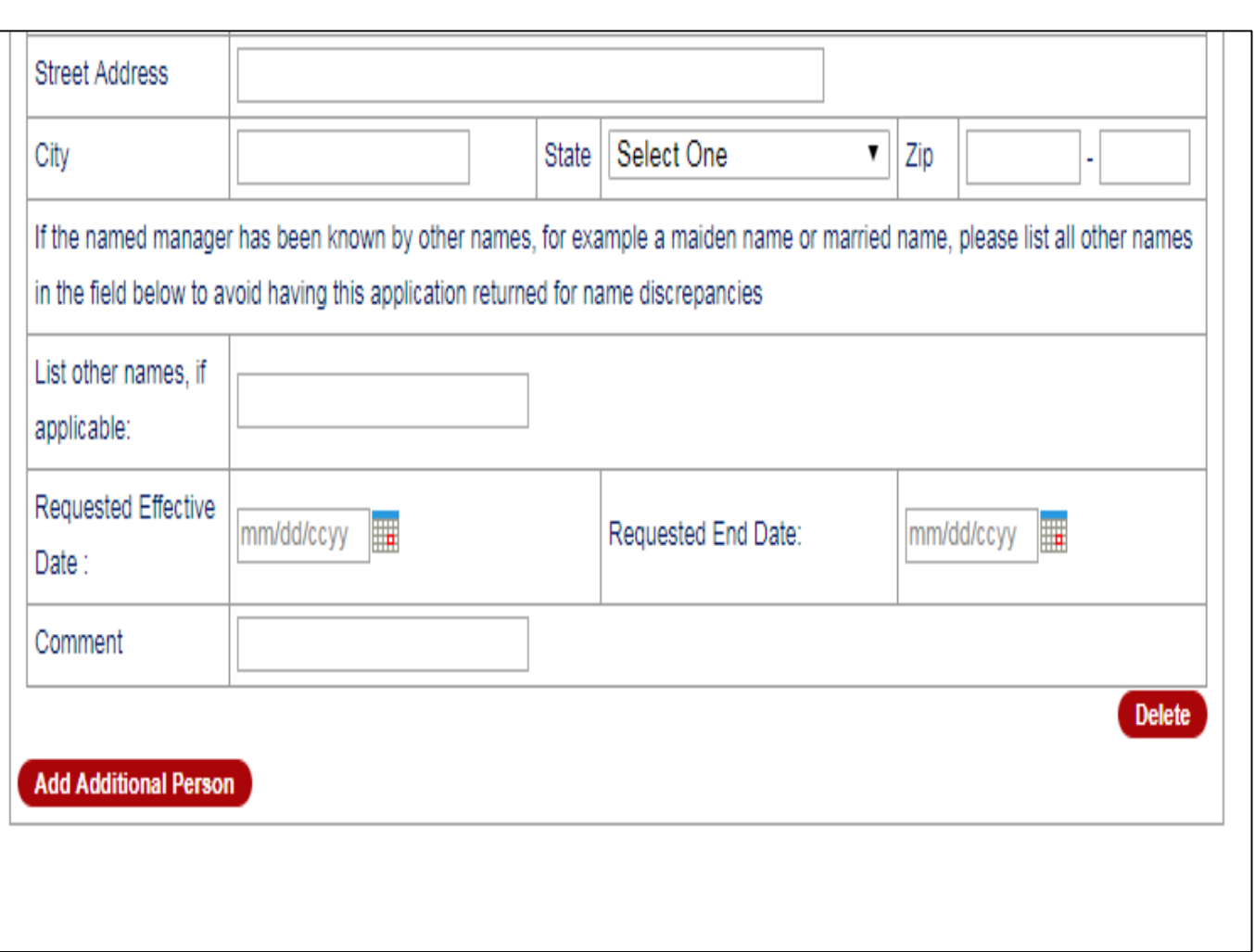

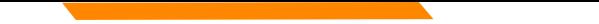

# Addendum – "BackDate Enrollment"

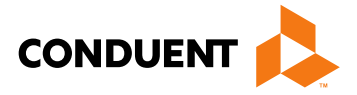

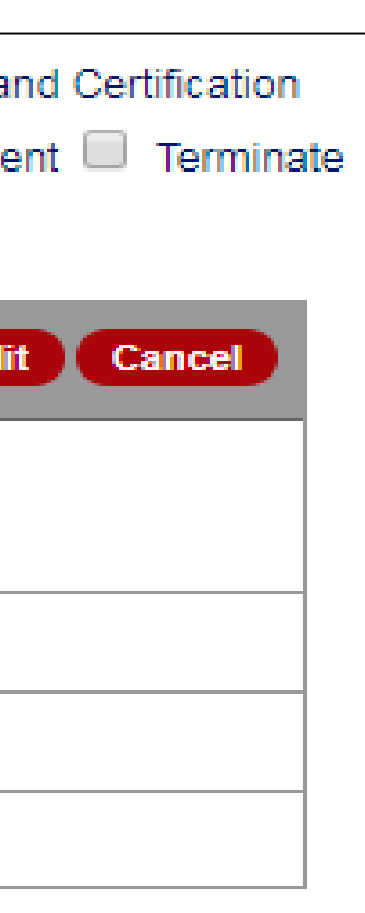

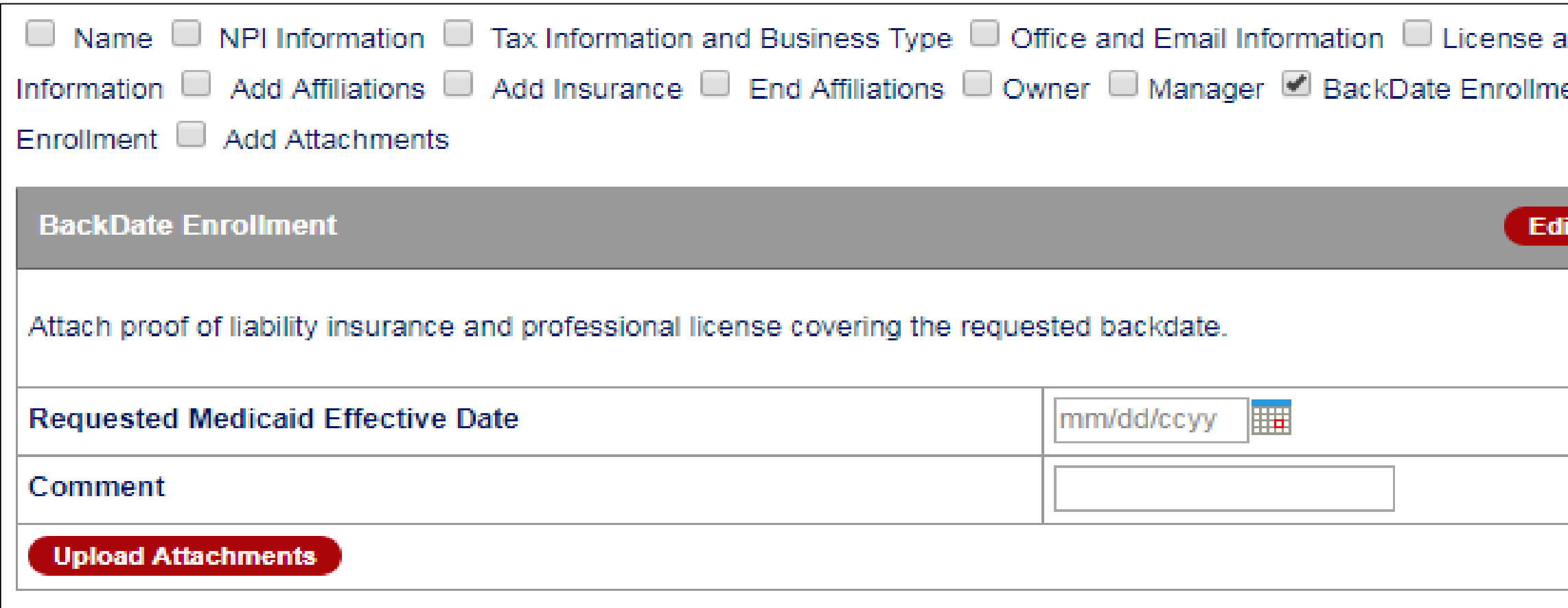

# Addendum – "Terminate Enrollment"

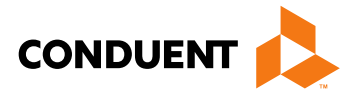

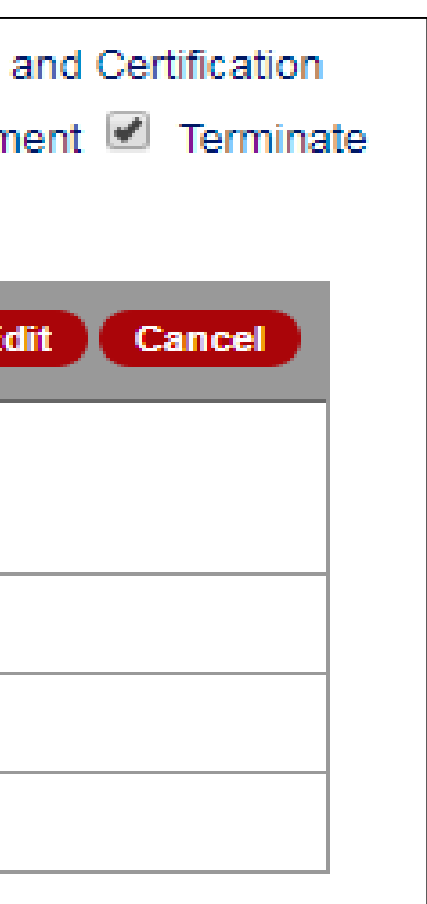

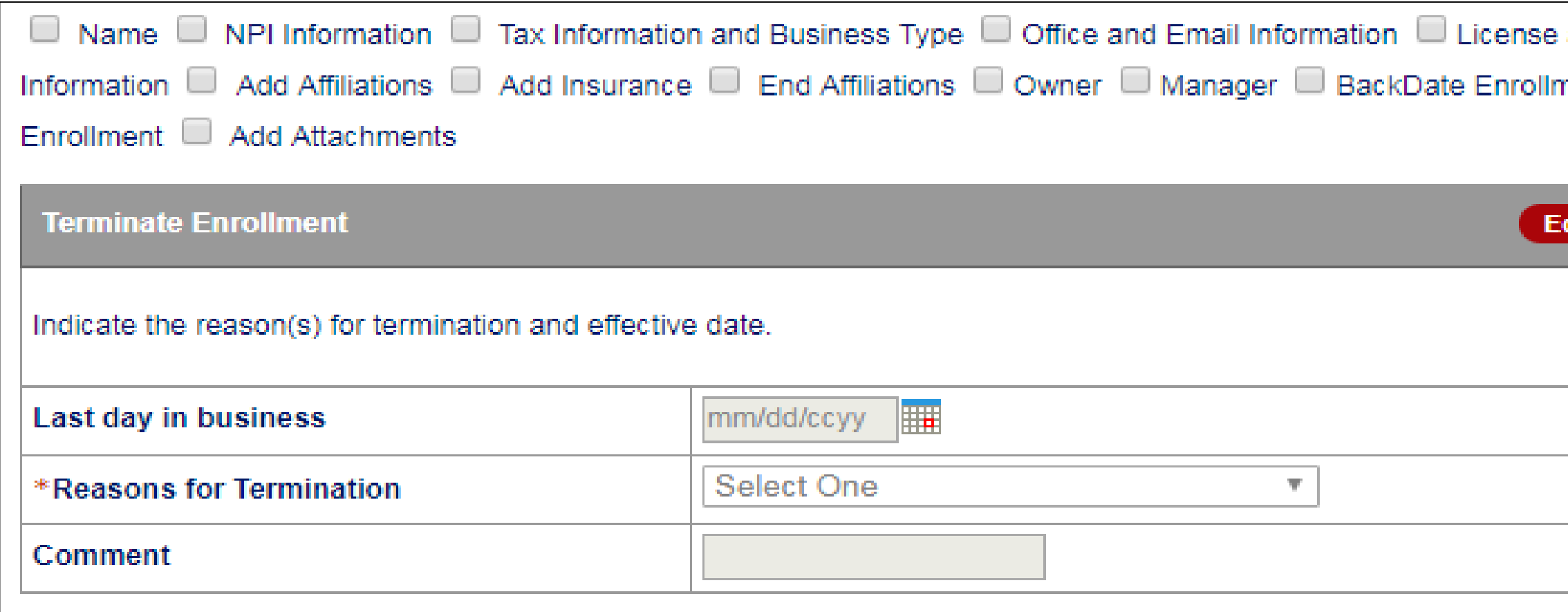

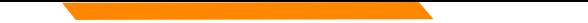

## Addendum – "Add Attachments"

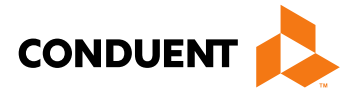

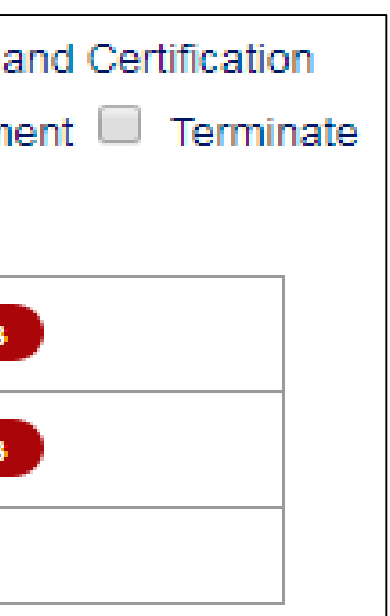

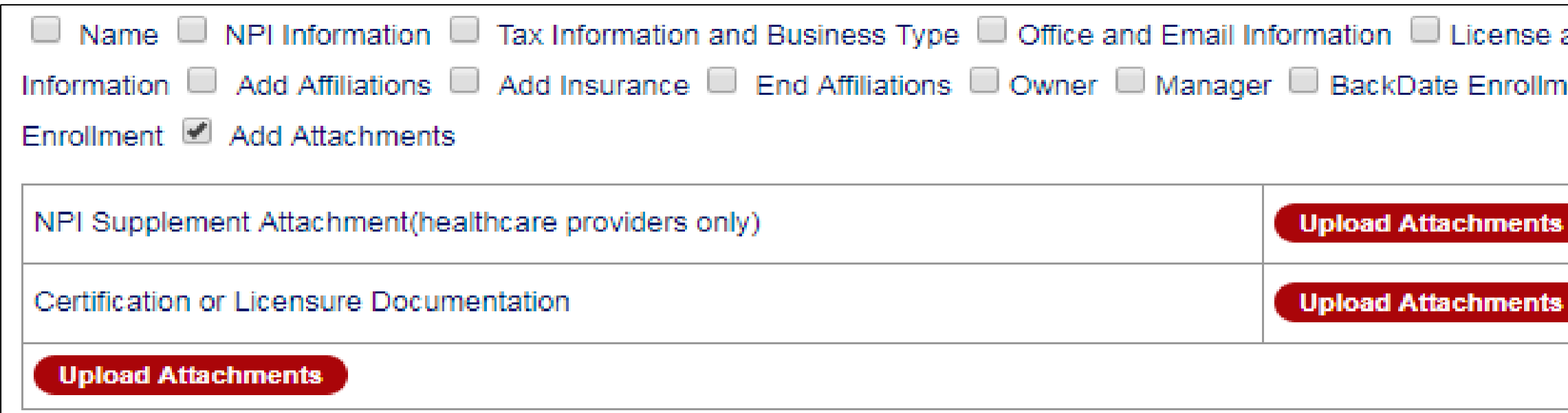

36

## New Mexico Medicaid Resources

- New Mexico Medicaid Online
	- Provider Information
	- Provider Login Screen Notices
	- Provider E-News Newsletters
- Medicaid Provider Relations Call Center
- **Provider Communication Updates**
- Provider Field Representative
- Provider Webinars
- Open Forums and Live Training Sessions

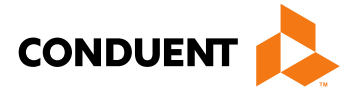

*Continued on next page . . .* 

## New Mexico Medicaid Resources *Continued*

**New Mexico Medicaid Portal** – <https://nmmedicaid.portal.conduent.com/static/index.htm> Claim Inquiries, Eligibility Verification, Electronic Claim Submission, Provider Manuals, E-News

**NM Human Services Department** – <http://www.hsd.state.nm.us/mad/> Supplements, Memos, Provider Billing Packets and Policy

**Medical Assistance Division** – PE Program Staff – [HSD.PEDeterminers@state.nm.us](mailto:HSD.PEDeterminers@state.nm.us) Assistance with PE Applications, PE Determinations, MAD 070, PE Training, PE Certification

**Conduent Provider Relations Call Center** – (800) 299 - 7304 option 6 or (505) 246 - 0710 option 6. Claim Status, Eligibility, Prior Authorization, Medicaid Updates

**Conduent Provider Relations Helpdesk** – [NMProviderSUPPORT@conduent.com](mailto:NMProviderSUPPORT@conduent.com) Claim research assistance and general Medicaid inquiries

**Conduent HIPAA Helpdesk** – [HIPAA.Desk.NM@conduent.com](mailto:HIPAA.Desk.NM@conduent.com) Assistance on NM Web Portal, EDI inquiries, and Online Claim Submission with DDE (Direct Data Entry)

**Conduent Provider Enrollment Helpdesk** - [NMProviderSUPPORT@conduent.com](mailto:NMProviderSUPPORT@conduent.com) Provider Enrollment Applications, Forms & Instructions

**NM Medicaid Recipient Helpdesk** – (888) 997 – 2583 or (505) 247 – 1042 Eligibility inquiries, Fee-for-Service Replacement Medicaid Identification Card, Enroll or change a Managed Care Organization and Eligibility application status

**Medical Assistance Division, Program Rules** – <http://www.hsd.state.nm.us/providers/rules-nm-administrative-code-.aspx> NMAC for Programs administered by the Medical Assistance Division

**Yes New Mexico -** <https://www.yes.state.nm.us/yesnm/home/index> Apply, check, update, or renew Medical Assistance (Medicaid) benefits

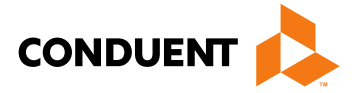

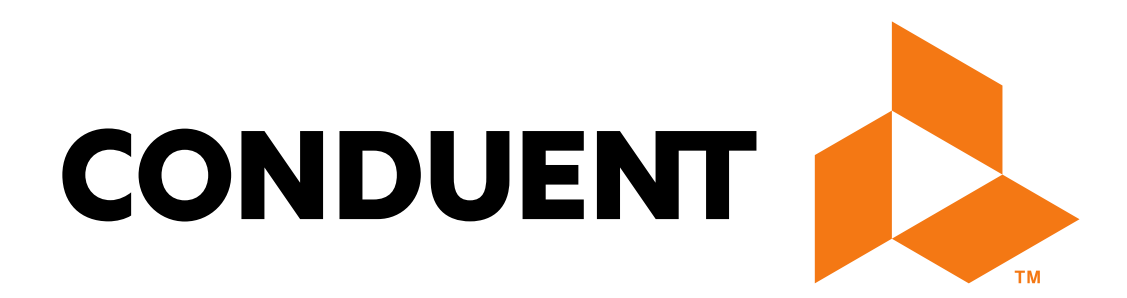

© 2017 Conduent Business Services, LLC. All rights reserved. Conduent and Conduent Agile Star are trademarks of Conduent Business Services, LLC in the United States and/or other countries.